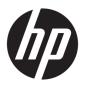

## HP Spectre x360 13 Convertible PC

Maintenance and Service Guide IMPORTANT! This document is intended for HP authorized service providers only.

© Copyright 2017 Hewlett-Packard Development Company, L.P.

Bluetooth is a trademark owned by its proprietor and used by HP Inc. under license. Intel and Core are U.S. registered trademarks of Intel Corporation. Microsoft and Windows are either registered trademarks or trademarks of Microsoft Corporation in the United States and/or other countries. SD Logo is a trademark of its proprietor.

The information contained herein is subject to change without notice. The only warranties for HP products and services are set forth in the express warranty statements accompanying such products and services. Nothing herein should be construed as constituting an additional warranty. HP shall not be liable for technical or editorial errors or omissions contained herein.

First Edition: October 2017

Document Part Number: 937444-001

#### Product notice

This guide describes features that are common to most models. Some features may not be available on your computer.

Not all features are available in all editions of Windows 10. This computer may require upgraded and/or separately purchased hardware, drivers and/or software to take full advantage of Windows 10 functionality. See for <a href="http://www.microsoft.com">http://www.microsoft.com</a> details.

#### Safety warning notice

**WARNING!** To reduce the possibility of heat-related injuries or of overheating the device, do not place the device directly on your lap or obstruct the device air vents. Use the device only on a hard, flat surface. Do not allow another hard surface, such as an adjoining optional printer, or a soft surface, such as pillows or rugs or clothing, to block airflow. Also, do not allow the AC adapter to contact the skin or a soft surface, such as pillows or rugs or clothing, during operation. The device and the AC adapter comply with the user-accessible surface temperature limits defined by the International Standard for Safety of Information Technology Equipment (IEC 60950-1).

# Table of contents

| 1 Product description                              |    |  |
|----------------------------------------------------|----|--|
| 2 Getting to know your computer                    | 4  |  |
| Locating hardware                                  |    |  |
| Locating software                                  |    |  |
| Right side                                         |    |  |
| Left side                                          |    |  |
| Display                                            |    |  |
| Keyboard area                                      |    |  |
| TouchPad                                           |    |  |
| Lights                                             | 10 |  |
| Speakers                                           | 11 |  |
| Special keys                                       | 12 |  |
| Bottom                                             | 13 |  |
|                                                    |    |  |
| 3 Illustrated parts catalog                        |    |  |
| Labels                                             | 14 |  |
| Computer major components                          |    |  |
| Miscellaneous parts                                | 22 |  |
| 4 Removal and replacement preliminary requirements | 24 |  |
| Tools required                                     | 24 |  |
| Service considerations                             | 24 |  |
| Plastic parts                                      | 24 |  |
| Cables and connectors                              | 24 |  |
| Drive handling                                     | 25 |  |
| Grounding guidelines                               | 26 |  |
| Electrostatic discharge damage                     | 26 |  |
| Packaging and transporting guidelines              | 27 |  |
| Workstation guidelines                             | 27 |  |
| 5 Removal and replacement procedures               | 29 |  |
| Component replacement procedures                   | 29 |  |
| Bottom cover                                       | 29 |  |
| Battery                                            | 31 |  |
| Solid-state drive                                  |    |  |

|                  | Fingerprint reader module                                        | 34 |
|------------------|------------------------------------------------------------------|----|
|                  | Fans                                                             | 35 |
|                  | Infrared sensor board cable                                      | 37 |
|                  | Infrared sensor board                                            | 38 |
|                  | Audio jack board cable                                           | 39 |
|                  | Rear speakers                                                    | 40 |
|                  | Display assembly                                                 | 41 |
|                  | Front speakers                                                   | 44 |
|                  | TouchPad cable                                                   | 37 |
|                  | TouchPad                                                         | 38 |
|                  | Card reader board cable                                          | 49 |
|                  | Card reader board                                                | 38 |
|                  | System board                                                     | 51 |
|                  | Heat sink                                                        | 54 |
|                  | Audio jack board                                                 | 56 |
| 6 Usina Setup I  | Jtility (BIOS)                                                   | 58 |
|                  | ting Setup Utility (BIOS)                                        |    |
|                  | lating Setup Utility (BIOS)                                      |    |
| o p o            | Determining the BIOS version                                     |    |
|                  | Downloading a BIOS update                                        |    |
| 7   Using HP PC  | Hardware Diagnostics (UEFI)                                      | 60 |
|                  | vnloading HP PC Hardware Diagnostics (UEFI) to a USB device      |    |
|                  |                                                                  |    |
| 3 Specifications | 5                                                                | 62 |
| 9 Backing up, r  | estoring, and recovering                                         | 63 |
| Crea             | ating recovery media and backups                                 | 63 |
|                  | Using HP Recovery media (select products only)                   | 63 |
|                  | Using Windows tools                                              | 64 |
|                  | Using the HP Cloud Recovery Download Tool (select products only) | 65 |
| Res              | tore and recovery                                                | 65 |
|                  | Recovering using HP Recovery Manager                             | 65 |
|                  | What you need to know before you get started                     | 65 |
|                  | Using the HP Recovery partition (select products only)           | 66 |
|                  | Using HP Recovery media to recover                               | 67 |
|                  | Changing the computer boot order                                 | 67 |
|                  | Removing the HP Recovery partition (select products only)        | 67 |

| 10 Power cord set requirements                  | 68 |
|-------------------------------------------------|----|
| Requirements for all countries                  | 68 |
| Requirements for specific countries and regions | 68 |
| 11 Recycling                                    | 70 |
| Index                                           | 71 |

# 1 Product description

| Category        | Description                                                                                                    |
|-----------------|----------------------------------------------------------------------------------------------------|
| Product Name    | HP Spectre x360 13 Convertible PC (model numbers 13-ae000 through 13-ae099)                                                                                                    |
| Processors      | Intel® Core™ i7-8550U 1.80-GHz (turbo up to 4.00-GHz) quad core processor (2400-MHz, 8.0-MB L3 cache, 15-W)                                                                                                    |
|                 | Intel Core i5-8250U 1.60-GHz (turbo up to 3.40-GHz) quad core processor (2400-MHz, 6.0-MB L3 cache, 15-W)                                                                                                    |
| Chipset         | Integrated with soldered-on-circuit (SoC)                                                                                                    |
| Graphics        | Internal graphics:                                                                                                    |
|                 | Intel ultra high-definition (UHD) Graphics 620                                                                                                    |
|                 | Support for DX12, HD decode, and high-definition multimedia interface (HDMI)                                                                                                    |
| Panel           | <ul> <li>13.3-in, UHD, white light-emitting (WLED), BrightView (3840×2160), uslim-flat (2.0-mm panel, 2.2-mm<br/>panel PCA) UWVA, eDP+PSR, narrow bezel, 340 nits, 72% color gamut, 16:9 ultra wide aspect ratio<br/>TouchScreen display assembly with direct bonding, flush glass, and multitouch enabled</li> </ul>  |
|                 | <ul> <li>13.3-in, full high-definition (FHD), WLED, BrightView (1920×1080), uslim-flat (2.0-mm panel, 2.2-mm<br/>panel PCA) UWVA, eDP+PSR, narrow bezel, 300 nits, 72 % calor gamut, 16:9 ultra wide aspect ratio<br/>TouchScreen display assembly with direct bonding, flush glass, and multitouch enabled</li> </ul> |
|                 | <ul> <li>13.3-in, FHD, WLED, AntiGlare (1920×1080), uslim-flat UWVA, eDP 1.3, narrow bezel, 300 nits, 72 % calor<br/>gamut, 16:9 ultra wide aspect ratio TouchScreen display assembly with direct bonding, flush glass,<br/>multitouch enabled, and privacy screen</li> </ul>                                          |
|                 | Support for active stylus                                                                                                    |
| Memory          | On-board system memory, non-customer-accessible/non-upgradable                                                                                                    |
|                 | Support for LPDDR3-2133 dual channel                                                                                                    |
|                 | Support for 16384-MB (256-MB $\times$ 32 $\times$ 4 $\times$ 4 pieces) and 8192-MB (256-MB $\times$ 16 $\times$ 4 $\times$ 4 pieces) configurations                                                                                                    |
| Storage         | Support for the following solid-state drives:                                                                                                    |
|                 | <ul> <li>2-TB, M.2 2280/DS, SATA-3, Peripheral Component Interconnect Express (PCIe), Non-Volatile Memory<br/>Express (NVMe) solid-state drive with triple level cell (TLC)</li> </ul>                                                                                                    |
|                 | 1-TB, M.2 2280/DS, SATA-3, PCIe, NVMe, solid-state drive with TLC                                                                                                    |
|                 | • 512-GB, M.2 2280/DS, SATA-3, PCIe, NVMe, solid-state drive with TLC                                                                                                    |
|                 | 360-GB, M.2 2280/DS, SATA-3, PCIe, NVMe, solid-state drive with TLC                                                                                                    |
|                 | • 256-GB, M.2 2280/DS, SATA-3, PCIe, NVMe, solid-state drive with TLC                                                                                                    |
|                 | • 128-GB, M.2 2280/DS, SATA-3, PCIe, NVMe, solid-state drive with TLC                                                                                                    |
| Optical drive   | HP external DVD±RW DL SuperMulti Drive                                                                                                    |
| Audio and video | Audio:                                                                                                    |
|                 | Bang & Olufsen                                                                                                    |
|                 | Bang & Olufsen Audio Control                                                                                                    |
|                 | Support for quad speakers                                                                                                    |
|                 | Support for HP Audio Boost 2.0 (with discrete amplifier)                                                                                                    |

| Category             | ry Description                                                                                                    |  |  |
|----------------------|----------------------------------------------------------------------------------------------------|--|--|
| Audio and video      | Camera:                                                                                                    |  |  |
| (continued)          | HP Wide Vision FHD infrared camera with indicator light, 2 infrared lights, USB 2.0, FHD Hybrid BSI sensor, f2.0, wide dynamic range (WDR), 88° WFOV, 1080p by 30 frames per second |  |  |
|                      | Support for Windows Hello                                                                                                    |  |  |
|                      | Microphones:                                                                                                    |  |  |
|                      | Dual array digital microphones with appropriate beam-forming, echo-cancellation, noise-suppression software                                                                         |  |  |
|                      | Support for Watchdog function                                                                                                    |  |  |
|                      | Support for voice recognition                                                                                                    |  |  |
| Sensors              | Accelerometer + Gyroscope + eCompass                                                                                                    |  |  |
|                      | Accelerometer IC                                                                                                    |  |  |
| Wireless             | Integrated wireless local area network (WLAN) options by way of wireless module                                                                                                    |  |  |
|                      | Dual PCIe WLAN antennas built into display assembly                                                                                                    |  |  |
|                      | Support for Intel Dual Band Wireless-AC 8265 802.11AC 2×2 WiFi + BT 4.2 Combo Adapter (non-vPro) WLAN format                                                                        |  |  |
|                      | Compatible with Miracast-certified devices                                                                                                    |  |  |
|                      | WiFi SAR enabled in BIOS                                                                                                    |  |  |
| External media cards | Micro-Secure Digital (SD®) media reader slot                                                                                                    |  |  |
| Ports                | Audio-out (headphone)/audio-in (microphone) combo jack                                                                                                    |  |  |
|                      | USB Type-A 3.1 Gen 1 port (1 port) with support for HP Sleep and Charge                                                                                                    |  |  |
|                      | <ul> <li>USB Type-C port 3.1 Gen 2 (2 ports) with Thunderbolt™ Gen 3 technology supporting the<br/>following functions:</li> </ul>                                                  |  |  |
|                      | <ul> <li>Power delivery</li> </ul>                                                                                                    |  |  |
|                      | <ul> <li>Data transfer</li> </ul>                                                                                                    |  |  |
|                      | <ul> <li>DisplayPort 1.2</li> </ul>                                                                                                    |  |  |
|                      | <ul><li>HP Sleep &amp; Charge</li></ul>                                                                                                    |  |  |
| Keyboard/            | Full-size, backlit, island-style keyboard in dark ash silver, natural silver, and pale rose gold finishes                                                                           |  |  |
| pointing devices     | TouchPad requirements:                                                                                                    |  |  |
|                      | ClickPad with image sensor                                                                                                    |  |  |
|                      | MultiTouch gestures enabled                                                                                                    |  |  |
|                      | Support Windows 8 Modern TrackPad gestures                                                                                                    |  |  |
|                      | Taps enabled as default                                                                                                    |  |  |
| Power requirements   | Support for a 3-cell, 60-WHr, Li-ion battery                                                                                                    |  |  |
|                      | Support for 65-W AC adapter (non-PFC, RC, USB-C, 3-pin)                                                                                                    |  |  |
|                      | Support for a 1.00-m power cord with a C5 connector                                                                                                    |  |  |
| Security             | Trusted platform module 2.0 (TPM, discrete)                                                                                                    |  |  |
|                      | Fingerprint reader                                                                                                    |  |  |
|                      | 2nd-factor authentication (U2F)                                                                                                    |  |  |
| Operating system     | Preinstalled: Windows 10 and Windows 10 Professional                                                                                                    |  |  |

| Category                        | Description                                                                                                    |
|---------------------------------|----------------------------------------------------------------------------------------------------|
| Operating system<br>(continued) | For APJ SEAP market: SEAP Windows 10 Home EM/SL and SEAP Windows 10 Home Plus                                    |
|                                 | For China market: CPPP Windows 10 Home Language Edition and CPPP Windows 10 Home High-End China Language Edition |
|                                 | For developed market (ML): Windows 10 Home ML and Windows 10 Home Plus ML                                        |
|                                 | For emerging market (EM/SL): Windows 10 Home EM/SL and Windows 10 Home Plus EM/SL                                |
| Serviceability                  | End user replaceable part: AC adapter                                                                            |

## 2 Getting to know your computer

Your computer features top-rated components. This chapter provides details about your components, where they're located, and how they work.

### Locating hardware

To find out what hardware is installed on your computer:

Type device manager in the taskbar search box, and then select the Device Manager app.

A list displays all the devices installed on your computer.

For information about system hardware components and the system BIOS version number, press fn+esc (select products only).

### Locating software

To find out what software is installed on your computer:

Select the Start button.

-or-

Right-click the **Start** button, and then select **Apps and Features**.

## Right side

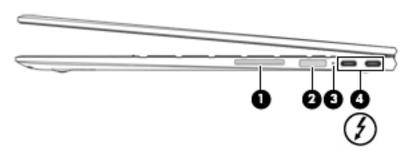

| Component |                                                                               | Description                                                                                                    |
|-----------|-------------------------------------------------------------------------------|----------------------------------------------------------------------------------------------------|
| (1)       | Volume button                                                                 | Controls speaker volume on the computer.                                                                                                    |
| (2)       | Fingerprint reader                                                            | Allows a fingerprint logon to Windows, instead of a password logon.                                                                                                    |
|           |                                                                               | To use the fingerprint reader, swipe your finger on the<br>fingerprint reader.                                                                                          |
| (3)       | AC adapter and battery light                                                  | <ul> <li>White: The AC adapter is connected and the battery is<br/>fully charged.</li> </ul>                                                                            |
|           |                                                                               | Blinking white: The AC adapter is disconnected and the battery has reached a low battery level.                                                                         |
|           |                                                                               | <ul> <li>Amber: The AC adapter is connected and the battery<br/>is charging.</li> </ul>                                                                                 |
|           |                                                                               | Off: The battery is not charging.                                                                                                    |
| (4)       | USB Type-C power connector and Thunderbolt ports with HP Sleep and Charge (2) | Connect AC adapters that have a USB Type-C connector, supplying power to the computer and, if needed, charging the computer battery.                                    |
|           |                                                                               | – and –                                                                                                    |
|           |                                                                               | Connect and charge most USB devices that have a Type-C connector, such as a cell phone, camera, activity tracker, or smartwatch, and provides high-speed data transfer. |
|           |                                                                               | – and –                                                                                                    |
|           |                                                                               | Connects a display device that has a USB Type-C connector, providing DisplayPort output.                                                                                |
|           |                                                                               | <b>NOTE:</b> Cables and/or adapters (purchased separately) may be required.                                                                                             |
|           |                                                                               | <b>NOTE:</b> Your computer may also support a Thunderbolt docking station.                                                                                              |

## Left side

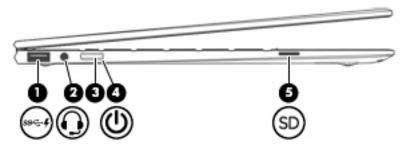

| Component |        |                                                           | Description                                                                                                    |  |
|-----------|--------|-----------------------------------------------------------|----------------------------------------------------------------------------------------------------|--|
| (1)       | ssc. 4 | USB 3.x SuperSpeed port with HP Sleep<br>and Charge       | Connects a USB device, provides high-speed data transfer, and even when the computer is off, charges most products such as a cell phone, camera, activity tracker, or smartwatch.                                                    |  |
| (2)       | O      | Audio-out (headphone)/Audio-in (microphone)<br>combo jack | Connects optional powered stereo speakers, headphones, earbuds, a headset, or a television audio cable. Also connects an optional headset microphone. This jack does not support optional standalone microphones.                    |  |
|           |        |                                                           | <b>WARNING!</b> To reduce the risk of personal injury, adjust the volume before putting on headphones, earbuds, or a headset. For additional safety information, refer to the <i>Regulatory, Safety, and Environmental Notices</i> . |  |
|           |        |                                                           | To access this guide:                                                                                                    |  |
|           |        |                                                           | Select the Start button, select HP Help and Support, and then<br>select HP Documentation.                                                                                                    |  |
|           |        |                                                           | <b>NOTE:</b> When a device is connected to the jack, the computer speakers are disabled.                                                                                                    |  |
| (3)       |        | Power light                                               | On: The computer is on.                                                                                                    |  |
|           |        |                                                           | <ul> <li>Blinking: The computer is in the Sleep state, a power-saving<br/>state. The computer shuts off power to the display and other<br/>unneeded components.</li> </ul>                                                           |  |
|           |        |                                                           | <ul> <li>Off: The computer is off or in Hibernation. Hibernation is a<br/>power-saving state that uses the least amount of power.</li> </ul>                                                                                         |  |
| (4)       | மு     | Power button                                              | When the computer is off, press the button to turn on<br>the computer.                                                                                                    |  |
|           |        |                                                           | <ul> <li>When the computer is on, press the button briefly to<br/>initiate Sleep.</li> </ul>                                                                                                    |  |
|           |        |                                                           | <ul> <li>When the computer is in the Sleep state, press the button<br/>briefly to exit Sleep.</li> </ul>                                                                                                    |  |
|           |        |                                                           | <ul> <li>When the computer is in Hibernation, press the button briefly<br/>to exit Hibernation.</li> </ul>                                                                                                    |  |
|           |        |                                                           | <b>CAUTION:</b> Pressing and holding down the power button results in the loss of unsaved information.                                                                                                    |  |
|           |        |                                                           | If the computer has stopped responding and shutdown procedures are ineffective, press and hold the power button down for at least 5 seconds to turn off the computer.                                                                |  |
|           |        |                                                           | To learn more about your power settings, see your power options:                                                                                                    |  |

| Compo | nent |                            | Des      | cription                                                                                              |
|-------|------|----------------------------|----------|----------------------------------------------------------------------------------------------------|
| (4)   |      | Power button (continued)   | <b>A</b> | Right-click the <b>Power</b> icon, and then select <b>Power Options</b> .                             |
| (5)   | SD   | MicroSD memory card reader |          | ds optional memory cards that enable you to store, manage, re, or access information.                 |
|       |      |                            | To i     | nsert a card:                                                                                         |
|       |      |                            | 1.       | Hold the card label-side up, with connectors facing the computer.                                     |
|       |      |                            | 2.       | Insert the card into the memory card reader, and then press in on the card until it is firmly seated. |
|       |      |                            | To r     | emove a card:                                                                                         |
|       |      |                            | <b>A</b> | Press in on the card, and then remove it from the memory card reader.                                 |

## **Display**

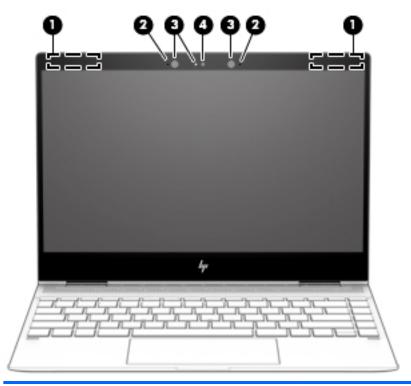

| Component |                      | Description                                                                                                    |
|-----------|----------------------|----------------------------------------------------------------------------------------------------|
| (1)       | WLAN antennas*       | Send and receive wireless signals to communicate with WLANs.                                                                                                |
| (2)       | Internal microphones | Record sound.                                                                                                    |
| (3)       | Camera lights        | On: One or more cameras are in use.                                                                                                    |
| (4)       | Cameras              | Allow you to video chat, record video, and record still images. Some cameras also allow a facial recognition logon to Windows, instead of a password logon. |
|           |                      | <b>NOTE:</b> Camera functions vary depending on the camera hardware and software installed on your product.                                                 |

<sup>\*</sup>The antennas are not visible from the outside of the computer, and antenna location varies. For optimal transmission, keep the areas immediately around the antennas free from obstructions.

For wireless regulatory notices, see the section of the Regulatory, Safety, and Environmental Notices that applies to your country or region.

To access this guide:

▲ Select the **Start** button, select **HP Help and Support**, and then select **HP Documentation**.

## Keyboard area

### TouchPad

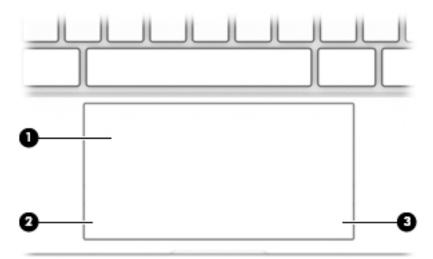

| Compo | pnent                 | Description                                                                     |
|-------|-----------------------|---------------------------------------------------------------------------------|
| (1)   | TouchPad zone         | Reads your finger gestures to move the pointer or activate items on the screen. |
| (2)   | Left TouchPad button  | Functions like the left button on an external mouse.                            |
| (3)   | Right TouchPad button | Functions like the right button on an external mouse.                           |

## Lights

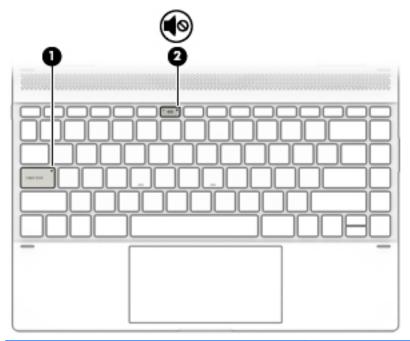

| Compor | nent            | Description                                                               |
|--------|-----------------|---------------------------------------------------------------------------|
| (1)    | Caps lock light | On: Caps lock is on, which switches the key input to all capital letters. |
| (2)    | Mute light      | On: Computer sound is off.                                                |
|        | <b>₹</b> ⊍      | <ul> <li>Off: Computer sound is on.</li> </ul>                            |

### Speakers

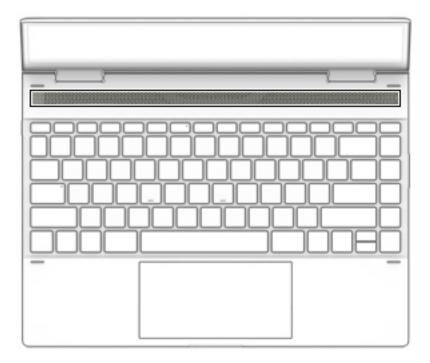

| Component | Description    |
|-----------|----------------|
| Speakers  | Produce sound. |

### Special keys

NOTE: Refer to the illustration that most closely matches the computer.

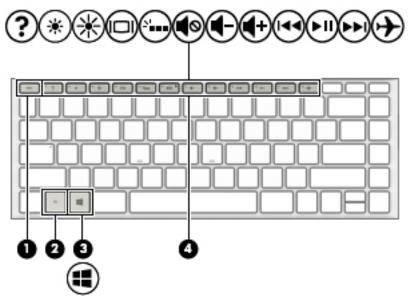

| Component | t .         | Description                                                                                          |
|-----------|-------------|----------------------------------------------------------------------------------------------------|
| (1)       | esc key     | Displays system information when pressed in combination with the fn key.                             |
| (2)       | fn key      | Executes specific functions when pressed in combination with another key.                            |
| (3)       | Windows key | Opens the <b>Start</b> menu.  NOTE: Pressing the Windows key again will close the <b>Start</b> menu. |
| (4)       | Action keys | Execute frequently used system functions.                                                            |

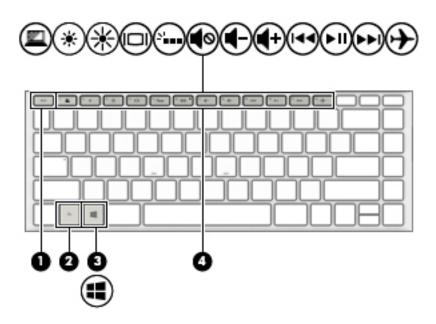

| Component |             | Description                                                                                          |
|-----------|-------------|----------------------------------------------------------------------------------------------------|
| (1)       | esc key     | Displays system information when pressed in combination with the fn key.                             |
| (2)       | fn key      | Executes specific functions when pressed in combination with another key.                            |
| (3)       | Windows key | Opens the <b>Start</b> menu.  NOTE: Pressing the Windows key again will close the <b>Start</b> menu. |
| (4)       | Action keys | Execute frequently used system functions.                                                            |

## Bottom

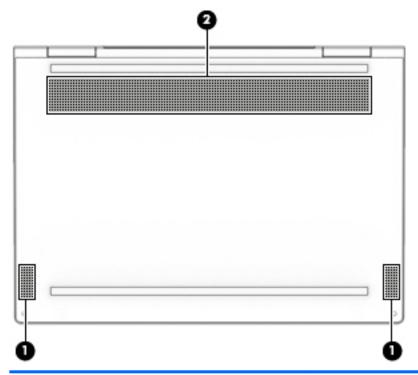

| Component Description |              | Description                                                                                                    |
|-----------------------|--------------|----------------------------------------------------------------------------------------------------|
| (1)                   | Speakers (2) | Produce sound.                                                                                                    |
| (2)                   | Vent         | Enables airflow to cool internal components.                                                                                                    |
|                       |              | <b>NOTE:</b> The computer fan starts up automatically to cool internal components and prevent overheating. It is normal for the internal fan to cycle on and off during routine operation. |

## Illustrated parts catalog

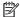

NOTE: HP continually improves and changes product parts. For complete and current information on supported parts for your computer, go to <a href="http://partsurfer.hp.com">http://partsurfer.hp.com</a>, select your country or region, and then follow the on-screen instructions.

#### Labels

The labels affixed to the computer provide information that may be needed when troubleshooting system problems or travelling internationally with the computer.

- MPORTANT: Check the following locations for the labels described in this section: the bottom of the computer, inside the battery bay, under the service door, on the back of the display, or on the bottom of a tablet kickstand.
  - Service label—Provides important information to identify your computer. When contacting support, you may be asked for the serial number, the product number, or the model number. Locate this information before you contact support.

Your service label will resemble one of the examples shown below. Refer to the illustration that most closely matches the service label on your computer.

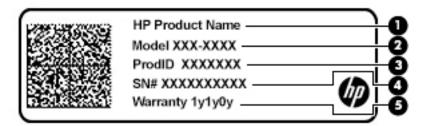

| Compo | Component                              |  |
|-------|----------------------------------------|--|
| (1)   | HP product name (select products only) |  |
| (2)   | Model number                           |  |
| (3)   | Product number                         |  |
| (4)   | Serial number                          |  |
| (5)   | Warranty period                        |  |

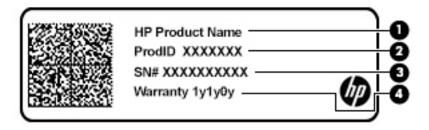

| Compo | Component                              |  |
|-------|----------------------------------------|--|
| (1)   | HP product name (select products only) |  |
| (2)   | Product number                         |  |
| (3)   | Serial number                          |  |
| (4)   | Warranty period                        |  |

## Computer major components

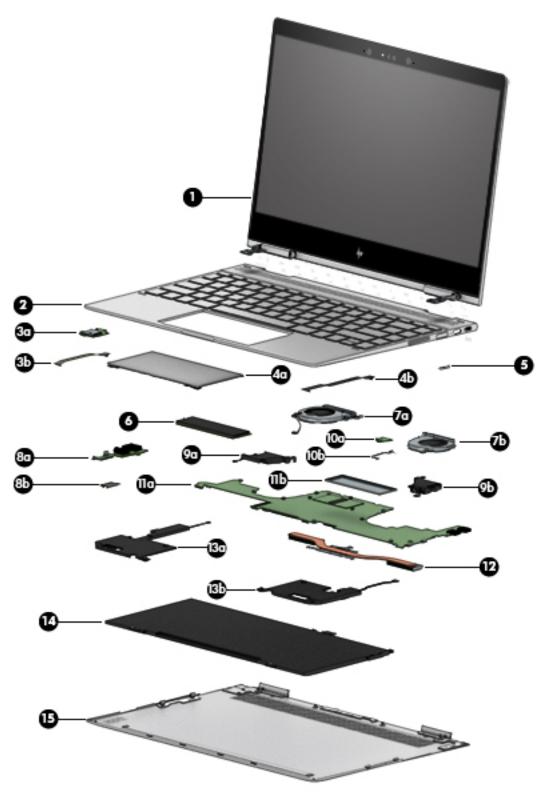

| ltem | Component                              | Spare part number |
|------|----------------------------------------|-------------------|
| (1)  | 13.3-in. TouchScreen display assembly: |                   |

| ltem | Component                                                                            | Spare part number              |
|------|--------------------------------------------------------------------------------------|--------------------------------|
|      | UHD, BrightView display assembly in dark ash silver finish                           | 942849-001                     |
|      | UHD, BrightView display assembly in natural silver finish                            | L02543-001                     |
|      | UHD, BrightView display assembly in pale rose gold finish                            | L07271-001                     |
|      | FHD, AntiGlare display assembly with privacy filter in dark ash silver finish        | L02540-001                     |
|      | FHD, AntiGlare display assembly with privacy filter in natural silver finish         | L01923-001                     |
|      | FHD, AntiGlare display assembly with privacy filter in pale rose gold finish         | L07272-001                     |
|      | FHD, BrightView display assembly in dark ash silver finish                           | L02542-001                     |
|      | FHD, BrightView display assembly in natural silver finish                            | 942848-001                     |
|      | FHD, BrightView display assembly in pale rose gold finish                            | L07270-001                     |
| 2)   | Keyboard/top cover with backlight (includes backlight cable and keyboard cable):     |                                |
|      | For use only on computer models equipped with a display assembly with a privacy file | ter in dark ash silver finish: |
|      | For use in Japan                                                                     | L02535-291                     |
|      | For use in South Korea                                                               | L02535-AD1                     |
|      | For use in Taiwan                                                                    | L02535-AB1                     |
|      | For use in Thailand                                                                  | L02535-281                     |
|      | For use in the United States                                                         | L02535-001                     |
|      | For use only on computer models equipped with a display assembly with a privacy file | ter in natural silver finish:  |
|      | For use in Belgium                                                                   | L02534-A41                     |
|      | For use in Bulgaria                                                                  | L02534-261                     |
|      | For use in Canada                                                                    | L02534-DB1                     |
|      | For use in the Czech Republic and Slovakia                                           | L02534-FL1                     |
|      | For use in Denmark, Finland, and Norway                                              | L02534-DH1                     |
|      | For use in France                                                                    | L02534-051                     |
|      | For use in Germany                                                                   | L02534-041                     |
|      | For use in Greece                                                                    | L02534-151                     |
|      | For use in Italy                                                                     | L02534-061                     |
|      | For use in Latin America                                                             | L02534-161                     |
|      | For use in the Netherlands                                                           | L02534-B31                     |
|      | For use in Portugal                                                                  | L02534-131                     |
|      | For use in Romania                                                                   | L02534-271                     |
|      | For use in Russia                                                                    | L02534-251                     |
|      | For use in Saudi Arabia                                                              | L02534-171                     |
|      | For use in Slovenia                                                                  | L02534-BA1                     |
|      | For use in South Korea                                                               | L02534-AD1                     |

| em | Component                                                                          | Spare part number                         |
|----|------------------------------------------------------------------------------------|-------------------------------------------|
|    | For use in Spain                                                                   | L02534-071                                |
|    | For use in Switzerland                                                             | L02534-BG1                                |
|    | For use in Taiwan                                                                  | L02534-AB1                                |
|    | For use in Thailand                                                                | L02534-281                                |
|    | For use in Turkey                                                                  | L02534-141                                |
|    | For use in the United Kingdom                                                      | L02534-031                                |
|    | For use in the United States                                                       | L02534-001                                |
|    | For use only on computer models <b>not</b> equipped with a display assembly with a | privacy filter in dark ash silver finish: |
|    | For use in Belgium                                                                 | 942040-A41                                |
|    | For use in Bulgaria                                                                | 942040-261                                |
|    | For use in Canada                                                                  | 942040-DB1                                |
|    | For use in the Czech Republic and Slovakia                                         | 942040-FL1                                |
|    | For use in Denmark, Finland, and Norway                                            | 942040-DH1                                |
|    | For use in France                                                                  | 942040-051                                |
|    | For use in Germany                                                                 | 942040-041                                |
|    | For use in Greece                                                                  | 942040-151                                |
|    | For use in Italy                                                                   | 942040-061                                |
|    | For use in Japan                                                                   | 942040-291                                |
|    | For use in Latin America                                                           | 942040-161                                |
|    | For use in the Netherlands                                                         | 942040-B31                                |
|    | For use in Portugal                                                                | 942040-131                                |
|    | For use in Romania                                                                 | 942040-271                                |
|    | For use in Russia                                                                  | 942040-251                                |
|    | For use in Saudi Arabia                                                            | 942040-171                                |
|    | For use in Slovenia                                                                | 942040-BA1                                |
|    | For use in South Korea                                                             | 942040-AD1                                |
|    | For use in Spain                                                                   | 942040-071                                |
|    | For use in Switzerland                                                             | 942040-BG1                                |
|    | For use in Taiwan                                                                  | 942040-AB1                                |
|    | For use in Thailand                                                                | 942040-281                                |
|    | For use in Turkey                                                                  | 942040-141                                |
|    | For use in the United Kingdom                                                      | 942040-031                                |
|    | For use in the United States                                                       | 942040-001                                |

| :em | Component                                                                   | Spare part number                               |
|-----|-----------------------------------------------------------------------------|-------------------------------------------------|
|     | For use in Belgium                                                          | 942041-A41                                      |
|     | For use in Bulgaria                                                         | 942041-261                                      |
|     | For use in Canada                                                           | 942041-DB1                                      |
|     | For use in the Czech Republic and Slovakia                                  | 942041-FL1                                      |
|     | For use in Denmark, Finland, and Norway                                     | 942041-DH1                                      |
|     | For use in France                                                           | 942041-051                                      |
|     | For use in Germany                                                          | 942041-041                                      |
|     | For use in Greece                                                           | 942041-151                                      |
|     | For use in Italy                                                            | 942041-061                                      |
|     | For use in Japan                                                            | 942041-291                                      |
|     | For use in Latin America                                                    | 942041-161                                      |
|     | For use in the Netherlands                                                  | 942041-B31                                      |
|     | For use in Portugal                                                         | 942041-131                                      |
|     | For use in Romania                                                          | 942041-271                                      |
|     | For use in Russia                                                           | 942041-251                                      |
|     | For use in Saudi Arabia                                                     | 942041-171                                      |
|     | For use in Slovenia                                                         | 942041-BA1                                      |
|     | For use in South Korea                                                      | 942041-AD1                                      |
|     | For use in Spain                                                            | 942041-071                                      |
|     | For use in Switzerland                                                      | 942041-BG1                                      |
|     | For use in Taiwan                                                           | 942041-AB1                                      |
|     | For use in Thailand                                                         | 942041-281                                      |
|     | For use in Turkey                                                           | 942041-141                                      |
|     | For use in the United Kingdom                                               | 942041-031                                      |
|     | For use in the United States                                                | 942041-001                                      |
|     | For use only on computer models <b>not</b> equipped with a display assembly | with a privacy filter in pale rose gold finish: |
|     | For use in Canada                                                           | L07275-DB1                                      |
|     | For use in the Czech Republic and Slovakia                                  | L07275-FL1                                      |
|     | For use in Denmark, Finland, and Norway                                     | L07275-DH1                                      |
|     | For use in Germany                                                          | L07275-041                                      |
|     | For use in the Netherlands                                                  | L07275-B31                                      |
|     | For use in Russia                                                           | L07275-251                                      |
|     | For use in Saudi Arabia                                                     | L07275-171                                      |
|     | For use in Spain                                                            | L07275-071                                      |

| Item  | Component                                                                                                    | Spare part number |
|-------|----------------------------------------------------------------------------------------------------|-------------------|
|       | For use in Switzerland                                                                                                    | L07275-BG1        |
|       | For use in Turkey                                                                                                    | L07275-141        |
|       | For use in the United Kingdom                                                                                                   | L07275-031        |
|       | For use in the United States                                                                                                    | L07275-001        |
| (3a)  | Card reader board (does not include card reader board cable)                                                                    | 942829-001        |
| (3b)  | Card reader board cable (includes double-sided adhesive)                                                                        | 942830-001        |
| (4a)  | TouchPad (does not include TouchPad cable):                                                                                     |                   |
|       | In dark ash silver finish                                                                                                    | 942837-001        |
|       | In natural silver finish                                                                                                    | L02694-001        |
|       | In pale rose gold finish                                                                                                    | L07273-001        |
| (4b)  | TouchPad cable (includes double-sided adhesive)                                                                                 | 942838-001        |
| (5)   | Fingerprint reader module (includes cable):                                                                                     |                   |
|       | In dark ash silver finish                                                                                                    | 942839-001        |
|       | In natural silver finish                                                                                                    | L02693-001        |
|       | In pale rose gold finish                                                                                                    | L07433-001        |
|       | Fingerprint reader module holder (not illustrated)                                                                              | 942840-001        |
| (6)   | Solid-state drive:                                                                                                    |                   |
|       | 2-TB, M.2 2280/DS, SATA-3, PCIe, NVMe, solid-state drive with TLC                                                               | L04986-001        |
|       | 1-TB, M.2 2280/DS, SATA-3, PCIe, NVMe, solid-state drive with TLC                                                               | 941878-001        |
|       | 512-GB, M.2 2280/DS, SATA-3, PCIe, NVMe, solid-state drive with TLC                                                             | 941881-001        |
|       | 360-GB, M.2 2280/DS, SATA-3, PCIe, NVMe, solid-state drive with TLC                                                             | 941880-001        |
|       | 256-GB, M.2 2280/DS, SATA-3, PCIe, NVMe, solid-state drive with TLC                                                             | 941879-001        |
|       | 128-GB, M.2 2280/DS, SATA-3, PCIe, NVMe, solid-state drive with TLC                                                             | 941877-001        |
|       | Solid-state drive bracket (not illustrated)                                                                                     | L02555-001        |
|       | Fans (include cables):                                                                                                    |                   |
| (7a)  | Left fan                                                                                                    | 942843-001        |
| (7a)  | Right fan                                                                                                    | 942842-001        |
| (8a)  | <b>Audio jack board</b> (includes audio jack, power button, power light, and USB port; does not include audio jack board cable) | 942831-001        |
| (8b)  | Audio jack board cable                                                                                                    | 942832-001        |
|       | Rear speakers (include cables):                                                                                                 |                   |
| (9a)  | Rear left speaker                                                                                                    | 942836-001        |
| (9a)  | Rear right speaker                                                                                                    | 942835-001        |
| (10a) | Infrared sensor board (does not include infrared sensor board cable)                                                            | 942831-001        |
| (10b) | Infrared sensor board cable                                                                                                    | 942832-001        |

| Item  | Component                                                                                                    | Spare part number |
|-------|----------------------------------------------------------------------------------------------------|-------------------|
| (11a) | System board (includes processor and replacement thermal material):                                                                                                    |                   |
|       | Equipped with an Intel Core i7-8550U 1.80-GHz (turbo up to 4.00-GHz) quad core processor (2400-MHz, 8.0-MB L3 cache, 15-W), an Intel UHD 620 graphics subsystem with UMA video memory, 16-GB of system memory, and the Windows 10 operating system | 941884-601        |
|       | Equipped with an Intel Core i7-8550U 1.80-GHz (turbo up to 4.00-GHz) quad core processor (2400-MHz, 8.0-MB L3 cache, 15-W), an Intel UHD 620 graphics subsystem with UMA video memory, 16-GB of system memory, and a non-Windows operating system  | 941884-001        |
|       | Equipped with an Intel Core i7-8550U 1.80-GHz (turbo up to 4.00-GHz) quad core processor (2400-MHz, 8.0-MB L3 cache, 15-W), an Intel UHD 620 graphics subsystem with UMA video memory, 8-GB of system memory, and the Windows 10 operating system  | 941883-601        |
|       | Equipped with an Intel Core i7-8550U 1.80-GHz (turbo up to 4.00-GHz) quad core processor (2400-MHz, 8.0-MB L3 cache, 15-W), an Intel UHD 620 graphics subsystem with UMA video memory, 8-GB of system memory, and a non-Windows operating system   | 941883-001        |
|       | Equipped with an Intel Core i5-8250U 1.60-GHz (turbo up to 3.40-GHz) quad core processor (2400-MHz, 6.0-MB L3 cache, 15-W), an Intel UHD 620 graphics subsystem with UMA video memory, 8-GB of system memory, and the Windows 10 operating system  | 941882-601        |
|       | Equipped with an Intel Core i5-8250U 1.60-GHz (turbo up to 3.40-GHz) quad core processor (2400-MHz, 6.0-MB L3 cache, 15-W), an Intel UHD 620 graphics subsystem with UMA video memory, 8-GB of system memory, and a non-Windows operating system   | 941882-001        |
| (11b) | System board bracket                                                                                                    | L02554-001        |
|       | System board shielding (not illustrated)                                                                                                    | L02556-001        |
| (12)  | Heat sink (includes replacement thermal material)                                                                                                    | 942841-001        |
|       | Front speakers (include cables and 2 rubber isolators):                                                                                                    |                   |
| (13a) | Front left speaker                                                                                                    | 942834-001        |
| (13a) | Front right speaker                                                                                                    | 942833-001        |
|       | Front Speaker Isolator Kit (not illustrated, includes 2 rubber isolators)                                                                                                    | L11329-001        |
| (14)  | Battery (3-cell, 60-WHr, 5.275-AHr, Li-ion)                                                                                                    | 929072-855        |
| (15)  | Bottom cover:                                                                                                    |                   |
|       | In dark ash silver finish                                                                                                    | 942844-001        |
|       | In natural silver finish                                                                                                    | 942845-001        |
|       | In pale rose gold finish                                                                                                    | L07269-001        |
|       | Rubber Kit (not illustrated, includes bottom cover rubber foot strip):                                                                                                    |                   |
|       | In dark ash silver finish                                                                                                    | 942846-001        |
|       | In natural silver finish                                                                                                    | 942847-001        |
|       | In pale rose gold finish                                                                                                    | L07274-001        |

## Miscellaneous parts

| Component                                        | Spare part number |
|--------------------------------------------------|-------------------|
| AC adapter:                                      |                   |
| 65-W AC adapter (non-PFC, RC, USB Type-C, 3-pin) | 860209-850        |
| 65-W AC adapter (non-PFC, USB Type-C, 3-pin)     | 938800-850        |
| HP 13.3-in. sleeve in dark ash silver finish     |                   |
| In black finish                                  | L01136-001        |
| n grey finish                                    | 936387-001        |
| Duck head adapter:                               |                   |
| For use in Australia                             | 914724-001        |
| For use in Europe and South Korea                | 854703-001        |
| For use in India                                 | 914726-001        |
| For use in the People's Republic of China        | 914725-001        |
| For use in the United Kingdom                    | 914723-001        |
| For use in the United States                     | 854702-001        |
| HP USB-to-HDMI 2.0 adapter                       | 935325-001        |
| HP USB-to-MultiPort Hub                          | 919666-001        |
| HP USB-to-RJ45 adapter                           | 901156-001        |
| HP USB–C-to-USB–A dongle                         | 833960-001        |
| HP USB–C-to-VGA adapter                          | 831751-001        |
| Pen (Impreza):                                   |                   |
| n dark ash silver finish                         | 929863-001        |
| n natural silver finish                          | 929863-002        |
| Power cord (C5 connector, 1.00-m):               |                   |
| For use in Argentina                             | 401300-011        |
| For use in Australia                             | 213356-001        |
| For use in Denmark                               | 213353-013        |
| For use in Denmark                               | 213350-007        |
| For use in India                                 | 404827-008        |
| For use in Japan                                 | 349756-006        |
| For use in North America                         | 213349-015        |
| For use in the People's Republic of China        | 286497-013        |
| For use in South Africa                          | 361240-007        |
| For use in Switzerland                           | 213354-013        |
| For use in Taiwan                                | 393313-007        |

| Component                                                         | Spare part number |
|-------------------------------------------------------------------|-------------------|
| For use in Thailand                                               | 285096-012        |
| For use in the United Kingdom and Singapore                       | 213351-013        |
| Power cord with fixed duck head connector (C5 connector, 1.00-m): |                   |
| For use in Australia                                              | 213356-017        |
| For use in Denmark                                                | 213353-017        |
| For use in Europe                                                 | 404827-018        |
| For use in India                                                  | 404827-012        |
| For use in Japan                                                  | 349756-010        |
| For use in North America                                          | 213349-019        |
| For use in the People's Republic of China                         | 286497-017        |
| For use in Switzerland                                            | 213354-017        |
| For use in Thailand                                               | 285096-016        |
| For use in the United Kingdom and Singapore                       | 213351-017        |
| Rubber Kit (includes bottom cover rubber foot strip):             |                   |
| In dark ash silver finish                                         | 942846-001        |
| In natural silver finish                                          | 942847-001        |
| In pale rose gold finish                                          | L07274-001        |
| Screw Kit                                                         | L02541-001        |
| Stylus (active pen, Sunwoda):                                     |                   |
| In dark ash silver finish                                         | 920241-001        |
| In natural silver finish                                          | 910942-001        |

### Removal and replacement preliminary 4 requirements

### Tools required

You will need the following tools to complete the removal and replacement procedures:

- Flat-bladed screw driver
- Magnetic screw driver
- Phillips P0 screw driver
- Torx T4 screw driver

#### Service considerations

The following sections include some of the considerations that you must keep in mind during disassembly and assembly procedures.

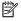

NOTE: As you remove each subassembly from the computer, place the subassembly (and all accompanying screws) away from the work area to prevent damage.

#### Plastic parts

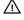

⚠ CAUTION: Using excessive force during disassembly and reassembly can damage plastic parts. Use care when handling the plastic parts. Apply pressure only at the points designated in the maintenance instructions.

#### Cables and connectors

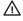

⚠ CAUTION: When servicing the computer, be sure that cables are placed in their proper locations during the reassembly process. Improper cable placement can damage the computer.

Cables must be handled with extreme care to avoid damage. Apply only the tension required to unseat or seat the cables during removal and insertion. Handle cables by the connector whenever possible. In all cases, avoid bending, twisting, or tearing cables. Be sure that cables are routed in such a way that they cannot be caught or snagged by parts being removed or replaced. Handle flex cables with extreme care; these cables tear easily.

#### Drive handling

⚠ CAUTION: Drives are fragile components that must be handled with care. To prevent damage to the computer, damage to a drive, or loss of information, observe these precautions:

Before removing or inserting a drive, shut down the computer. If you are unsure whether the computer is off or in Hibernation, turn the computer on, and then shut it down through the operating system.

Before handling a drive, be sure that you are discharged of static electricity. While handling a drive, avoid touching the connector.

Before removing a diskette drive or optical drive, be sure that a diskette or disc is not in the drive and be sure that the optical drive tray is closed.

Handle drives on surfaces covered with at least one inch of shock-proof foam.

Avoid dropping drives from any height onto any surface.

After removing drive, place it in a static-proof bag.

Avoid exposing a drive to products that have magnetic fields, such as monitors or speakers.

Avoid exposing a drive to temperature extremes or liquids.

If a drive must be mailed, place the drive in a bubble pack mailer or other suitable form of protective packaging and label the package "FRAGILE."

### Grounding guidelines

#### Electrostatic discharge damage

Electronic components are sensitive to electrostatic discharge (ESD). Circuitry design and structure determine the degree of sensitivity. Networks built into many integrated circuits provide some protection, but in many cases, ESD contains enough power to alter device parameters or melt silicon junctions.

A discharge of static electricity from a finger or other conductor can destroy static-sensitive devices or microcircuitry. Even if the spark is neither felt nor heard, damage may have occurred.

An electronic device exposed to ESD may not be affected at all and can work perfectly throughout a normal cycle. Or the device may function normally for a while, then degrade in the internal layers, reducing its life expectancy.

⚠ CAUTION: To prevent damage to the computer when you are removing or installing internal components, observe these precautions:

Keep components in their electrostatic-safe containers until you are ready to install them.

Before touching an electronic component, discharge static electricity by using the guidelines described in this section.

Avoid touching pins, leads, and circuitry. Handle electronic components as little as possible.

If you remove a component, place it in an electrostatic-safe container.

The following table shows how humidity affects the electrostatic voltage levels generated by different activities.

**CAUTION:** A product can be degraded by as little as 700 V.

| Typical electrostatic voltage levels |          |                   |         |  |  |
|--------------------------------------|----------|-------------------|---------|--|--|
|                                      |          | Relative humidity |         |  |  |
| Event                                | 10%      | 40%               | 55%     |  |  |
| Walking across carpet                | 35,000 V | 15,000 V          | 7,500 V |  |  |
| Walking across vinyl floor           | 12,000 V | 5,000 V           | 3,000 V |  |  |
| Motions of bench worker              | 6,000 V  | 800 V             | 400 V   |  |  |
| Removing DIPS from plastic tube      | 2,000 V  | 700 V             | 400 V   |  |  |
| Removing DIPS from vinyl tray        | 11,500 V | 4,000 V           | 2,000 V |  |  |
| Removing DIPS from Styrofoam         | 14,500 V | 5,000 V           | 3,500 V |  |  |
| Removing bubble pack from PCB        | 26,500 V | 20,000 V          | 7,000 V |  |  |
| Packing PCBs in foam-lined box       | 21,000 V | 11,000 V          | 5,000 V |  |  |

#### Packaging and transporting guidelines

Follow these grounding guidelines when packaging and transporting equipment:

- To avoid hand contact, transport products in static-safe tubes, bags, or boxes.
- Protect ESD-sensitive parts and assemblies with conductive or approved containers or packaging.
- Keep ESD-sensitive parts in their containers until the parts arrive at static-free workstations.
- Place items on a grounded surface before removing items from their containers.
- Always be properly grounded when touching a component or assembly.
- Store reusable ESD-sensitive parts from assemblies in protective packaging or nonconductive foam.
- Use transporters and conveyors made of antistatic belts and roller bushings. Be sure that mechanized equipment used for moving materials is wired to ground and that proper materials are selected to avoid static charging. When grounding is not possible, use an ionizer to dissipate electric charges.

#### Workstation guidelines

Follow these grounding workstation guidelines:

- Cover the workstation with approved static-shielding material.
- Use a wrist strap connected to a properly grounded work surface and use properly grounded tools and equipment.
- Use conductive field service tools, such as cutters, screw drivers, and vacuums.
- When fixtures must directly contact dissipative surfaces, use fixtures made only of static-safe materials.
- Keep the work area free of nonconductive materials, such as ordinary plastic assembly aids and Styrofoam.
- Handle ESD-sensitive components, parts, and assemblies by the case or PCM laminate. Handle these items
  only at static-free workstations.
- Avoid contact with pins, leads, or circuitry.
- Turn off power and input signals before inserting or removing connectors or test equipment.

#### **Equipment guidelines**

Grounding equipment must include either a wrist strap or a foot strap at a grounded workstation.

- When seated, wear a wrist strap connected to a grounded system. Wrist straps are flexible straps with a
  minimum of one megohm ±10% resistance in the ground cords. To provide proper ground, wear a strap
  snugly against the skin at all times. On grounded mats with banana-plug connectors, use alligator clips to
  connect a wrist strap.
- When standing, use foot straps and a grounded floor mat. Foot straps (heel, toe, or boot straps) can be used at standing workstations and are compatible with most types of shoes or boots. On conductive floors or dissipative floor mats, use foot straps on both feet with a minimum of one megohm resistance between the operator and ground. To be effective, the conductive must be worn in contact with the skin.

The following grounding equipment is recommended to prevent electrostatic damage:

- Antistatic tape
- Antistatic smocks, aprons, and sleeve protectors
- Conductive bins and other assembly or soldering aids
- Nonconductive foam
- Conductive computerop workstations with ground cords of one megohm resistance
- Static-dissipative tables or floor mats with hard ties to the ground
- Field service kits
- Static awareness labels
- Material-handling packages
- Nonconductive plastic bags, tubes, or boxes
- Metal tote boxes
- Electrostatic voltage levels and protective materials

The following table lists the shielding protection provided by antistatic bags and floor mats.

| Material              | Use        | Voltage protection level |
|-----------------------|------------|--------------------------|
| Antistatic plastics   | Bags       | 1,500 V                  |
| Carbon-loaded plastic | Floor mats | 7,500 V                  |
| Metallized laminate   | Floor mats | 5,000 V                  |

# Removal and replacement procedures

This chapter provides removal and replacement procedures for Authorized Service Provider only parts.

CAUTION: Components described in this chapter should only be accessed by an authorized service provider. Accessing these parts can damage the computer or void the warranty.

CAUTION: This computer does not have user-replaceable parts. Only HP authorized service providers should perform the removal and replacement procedures described here. Accessing the internal part could damage the computer or void the warranty.

# Component replacement procedures

NOTE: Details about your computer, including model, serial number, product key, and length of warranty, are on the service tag at the bottom of your computer. See Labels on page 14 for details.

NOTE: HP continually improves and changes product parts. For complete and current information on supported parts for your computer, go to http://partsurfer.hp.com, select your country or region, and then follow the on-screen instructions.

There are as many as 44 screws that must be removed, replaced, and/or loosened when servicing Authorized Service Provider only parts. Make special note of each screw size and location during removal and replacement.

#### **Bottom** cover

NOTE: The bottom cover spare part kit includes replacement thermal material.

| Description               | Spare part number |
|---------------------------|-------------------|
| In dark ash silver finish | 942844-001        |
| In natural silver finish  | 942845-001        |
| In pale rose gold finish  | L07269-001        |

Before disassembling the computer, follow these steps:

- Shut down the computer. If you are unsure whether the computer is off or in Hibernation, turn the computer on, and then shut it down through the operating system.
- Disconnect all external devices connected to the computer.
- Disconnect the power from the computer by first unplugging the power cord from the AC outlet, and then unplugging the AC adapter from the computer.

#### Remove the bottom cover:

Remove the computer rubber foot strip (1).

The rubber foot strip is included in the Rubber Kit, spare part numbers:

- 942846-001 In dark ash silver finish
- 942847-001 In natural silver finish
- L07274-001 In pale rose gold finish
- 2. Remove the following screws that secure the bottom cover to the computer:
  - **(2)** Two Torx T4 M2.0×3.2 screws
  - (3) One Phillips M2.5×5.6 screw
  - (4) Two Phillips M2.0×2.8 screws
  - **(5)** One Phillips M2.5×4.1 screw

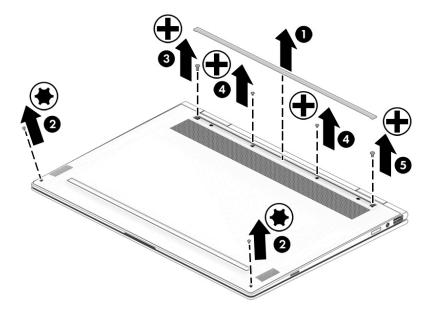

- 3. Use a case utility tool (1) or similar thin, plastic tool to separate the front edge of the bottom cover from the keyboard/top cover.
- 4. Remove the bottom cover (2).

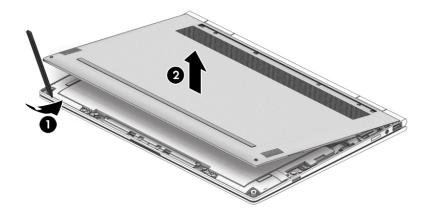

Reverse this procedure to install the bottom cover.

## **Battery**

| Description                               | Spare part number |
|-------------------------------------------|-------------------|
| 3-cell, 60-WHr, 5.275-AHr, Li-ion battery | 929072-855        |

#### Before removing the battery, follow these steps:

- 1. Shut down the computer. If you are unsure whether the computer is off or in Hibernation, turn the computer on, and then shut it down through the operating system.
- 2. Disconnect all external devices connected to the computer.
- 3. Disconnect the power from the computer by first unplugging the power cord from the AC outlet, and then unplugging the AC adapter from the computer.
- 4. Remove the bottom cover (see Bottom cover on page 29).

#### Remove the battery:

- 1. Disconnect the battery cable (1) from the system board.
- 2. Release the right speaker cable (2) from the retention clip built into the battery.
- 3. Remove the four Phillips M2.0×2.8 screws (3) that secure the battery to the computer.

### 4. Remove the battery (4).

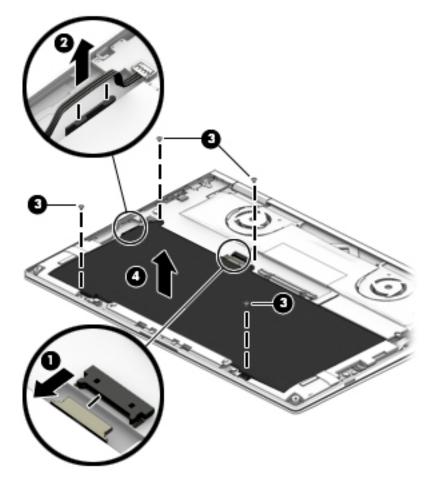

Reverse this procedure to install the battery.

#### Solid-state drive

| Description                                                         | Spare part number |
|---------------------------------------------------------------------|-------------------|
| 2-TB, M.2 2280/DS, SATA-3, PCIe, NVMe, solid-state drive with TLC   | L04986-001        |
| 1-TB, M.2 2280/DS, SATA-3, PCIe, NVMe, solid-state drive with TLC   | 941878-001        |
| 512-GB, M.2 2280/DS, SATA-3, PCIe, NVMe, solid-state drive with TLC | 941881-001        |
| 360-GB, M.2 2280/DS, SATA-3, PCIe, NVMe, solid-state drive with TLC | 941880-001        |
| 256-GB, M.2 2280/DS, SATA-3, PCIe, NVMe, solid-state drive with TLC | 941879-001        |
| 128-GB, M.2 2280/DS, SATA-3, PCIe, NVMe, solid-state drive with TLC | 941877-001        |

Before removing the solid-state drive, follow these steps:

- 1. Shut down the computer. If you are unsure whether the computer is off or in Hibernation, turn the computer on, and then shut it down through the operating system.
- 2. Disconnect all external devices connected to the computer.
- 3. Disconnect the power from the computer by first unplugging the power cord from the AC outlet, and then unplugging the AC adapter from the computer.
- 4. Remove the bottom cover (see <u>Bottom cover on page 29</u>).
- 5. Disconnect the battery cable from the system board (see <u>Battery on page 31</u>).

#### Remove the solid-state drive:

- 1. Remove the Phillips M2.0×2.8 screw (1) that secures the solid-state drive to the system board.
- 2. Remove the solid-state drive (2) by pulling it away from the connector.
  - NOTE: Solid-state drives are designed with notches to prevent incorrect insertion.

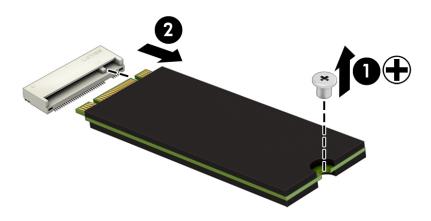

Reverse this procedure to reassemble and install the solid-state drive.

## Fingerprint reader module

NOTE: The fingerprint reader module spare part kit includes the fingerprint reader module cable.

| Description               | Spare part number |
|---------------------------|-------------------|
| In dark ash silver finish | 942839-001        |
| In natural silver finish  | L02693-001        |
| In pale rose gold finish  | L07433-001        |

Before removing the fingerprint reader module, follow these steps:

- Shut down the computer. If you are unsure whether the computer is off or in Hibernation, turn the computer on, and then shut it down through the operating system.
- 2. Disconnect all external devices connected to the computer.
- Disconnect the power from the computer by first unplugging the power cord from the AC outlet, and then 3. unplugging the AC adapter from the computer.
- Remove the bottom cover (see **Bottom cover on page 29**).
- Disconnect the battery cable from the system board (see <u>Battery on page 31</u>).

Remove the fingerprint reader module:

- Release the zero insertion force (ZIF) connector (1) to which fingerprint reader module cable is connected, and then disconnect the fingerprint reader module cable from the system board.
- Remove the fingerprint reader module (2) from the slot in the keyboard/top cover. 2.

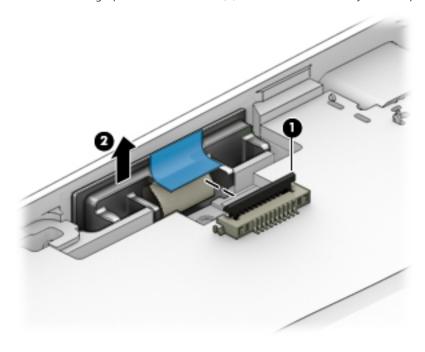

Reverse this procedure to reassemble and install the fingerprint reader module.

#### **Fans**

| Description                | Spare part number |
|----------------------------|-------------------|
| Left fan (includes cable)  | 942843-001        |
| Right fan (includes cable) | 942842-001        |

#### Before removing the fans, follow these steps:

- 1. Shut down the computer. If you are unsure whether the computer is off or in Hibernation, turn the computer on, and then shut it down through the operating system.
- 2. Disconnect all external devices connected to the computer.
- 3. Disconnect the power from the computer by first unplugging the power cord from the AC outlet, and then unplugging the AC adapter from the computer.
- 4. Remove the bottom cover (see <u>Bottom cover on page 29</u>).
- 5. Disconnect the battery cable from the system board (see <u>Battery on page 31</u>).

#### Remove the right fan:

- 1. Release the system board shielding (1) that covers the infrared sensor board cable and connector.
- 2. Release the webcam/microphone module cable (2) from the retention clip built into the right fan.
- 3. Disconnect the right fan cable (3) from the system board.
- 4. Release the zero insertion force (ZIF) connector (4) to which infrared sensor board cable is connected, and then disconnect the infrared sensor board cable from the system board.
- 5. Detach the infrared sensor board cable (5) from the system board. (The infrared sensor board cable is attached to the system board with double-sided adhesive.)
- 6. Remove the Phillips M2.0×5.2 screw (6) and the Phillips M2.0×2.8 screw (7) that secure the right fan to the keyboard/top cover.

#### 7. Remove the right fan (8).

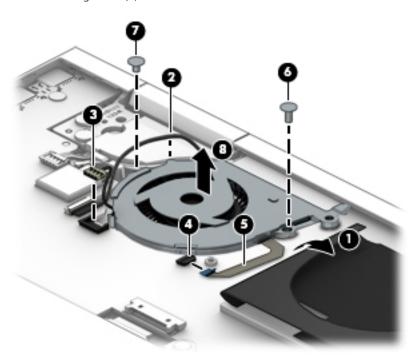

#### Remove the left fan:

- 1. Release the system board shielding (1) that covers the left fan screw.
- 2. Disconnect the left fan cable (2) from the system board.
- 3. Remove the Phillips M2.0×5.2 screw (3) and the Phillips M2.0×2.8 screw (4) that secure the left fan to the keyboard/top cover.
- 4. Remove the left fan (5).

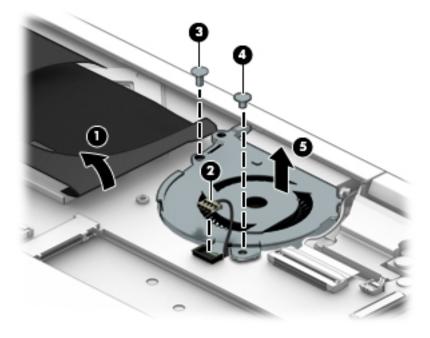

Reverse this procedure to reassemble and install the fans.

#### Infrared sensor board cable

| Description                 | Spare part number |
|-----------------------------|-------------------|
| Infrared sensor board cable | 942832-001        |

Before removing the infrared sensor board cable, follow these steps:

- 1. Shut down the computer. If you are unsure whether the computer is off or in Hibernation, turn the computer on, and then shut it down through the operating system.
- 2. Disconnect all external devices connected to the computer.
- 3. Disconnect the power from the computer by first unplugging the power cord from the AC outlet, and then unplugging the AC adapter from the computer.
- 4. Remove the bottom cover (see Bottom cover on page 29).
- 5. Disconnect the battery cable from the system board (see <u>Battery on page 31</u>).
- **6.** Remove the right fan (see <u>Fans on page 35</u>).

Remove the infrared sensor board cable:

- 1. Turn the right fan upside down.
- 2. Release the ZIF connector (1) to which infrared sensor board cable is connected, and then disconnect the infrared sensor board cable from the infrared sensor board.
- 3. Release the infrared sensor board cable from the retention clip (2) built into the right fan.
- 4. Remove the infrared sensor board cable (3).

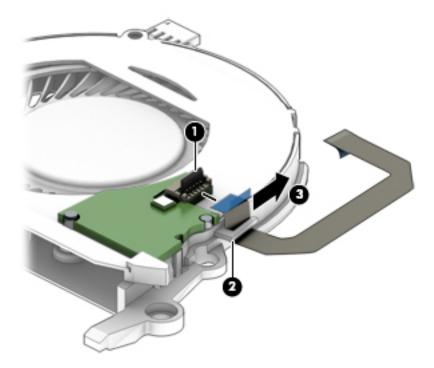

5. Remove the infrared sensor board cable.

Reverse this procedure to install the infrared sensor board cable.

#### Infrared sensor board

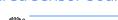

NOTE: The infrared sensor board spare part kit does not include the infrared sensor board cable. The infrared sensor board cable is available using spare part number 942832-001.

| Description           | Spare part number |
|-----------------------|-------------------|
| Infrared sensor board | 942831-001        |

Before removing the infrared sensor board, follow these steps:

- 1. Shut down the computer. If you are unsure whether the computer is off or in Hibernation, turn the computer on, and then shut it down through the operating system.
- 2. Disconnect all external devices connected to the computer.
- 3. Disconnect the power from the computer by first unplugging the power cord from the AC outlet, and then unplugging the AC adapter from the computer.
- 4. Remove the bottom cover (see <u>Bottom cover on page 29</u>).
- 5. Disconnect the battery cable from the system board (see <u>Battery on page 31</u>).
- **6.** Remove the right fan (see <u>Fans on page 35</u>).

Remove the infrared sensor board:

- 1. Turn the right fan upside down.
- 2. Detach the infrared sensor board from the right fan. (The infrared sensor board is attached to the right fan with double-sided adhesive.)

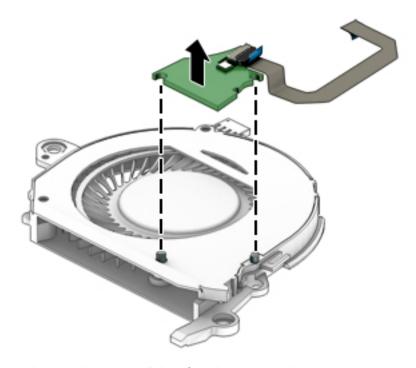

Reverse this procedure to install the infrared sensor board.

## Audio jack board cable

| Description            | Spare part number |
|------------------------|-------------------|
| Audio jack board cable | 942832-001        |

Before removing the audio jack board cable, follow these steps:

- 1. Shut down the computer. If you are unsure whether the computer is off or in Hibernation, turn the computer on, and then shut it down through the operating system.
- 2. Disconnect all external devices connected to the computer.
- 3. Disconnect the power from the computer by first unplugging the power cord from the AC outlet, and then unplugging the AC adapter from the computer.
- 4. Remove the bottom cover (see Bottom cover on page 29).
- 5. Disconnect the battery cable from the system board (see <u>Battery on page 31</u>).

Remove the audio jack board cable:

- 1. Release the ZIF connector (1) to which audio jack board cable is connected, and then disconnect the audio jack board cable from the system board.
- 2. Release the ZIF connector (2) to which audio jack board cable is connected, and then disconnect the audio jack board cable from the audio jack board.
- 3. Remove the audio jack board cable (3).

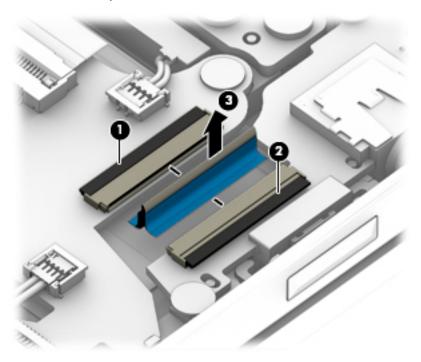

Reverse this procedure to install the audio jack board cable.

## Rear speakers

| Description                         | Spare part number |
|-------------------------------------|-------------------|
| Rear left speaker (includes cable)  | 942836-001        |
| Rear right speaker (includes cable) | 942835-001        |

#### Before removing the rear speakers, follow these steps:

- Turn off the computer. If you are unsure whether the computer is off or in Hibernation, turn the computer on, and then shut it down through the operating system.
- Disconnect the power from the computer by first unplugging the power cord from the AC outlet, and then 2. unplugging the AC adapter from the computer.
- 3. Disconnect all external devices from the computer.
- 4. Remove the bottom cover (see <u>Bottom cover on page 29</u>).
- 5. Disconnect the battery cable from the system board (see <u>Battery on page 31</u>).
- Remove the fans (see Fans on page 35).

#### Remove the rear speakers:

- Disconnect the rear speaker cables (1) from the system board. 1.
- 2. Release the wireless antenna cables from the retention clips (2) built into the right rear speaker.
- 3. Release the display panel cable from the retention clips (3) built into the left rear speaker.
- Remove the three Phillips M2.0×2.8 screws (4) that secure the rear speakers to the keyboard/top cover. 4.

#### 5. Remove the rear speakers (5).

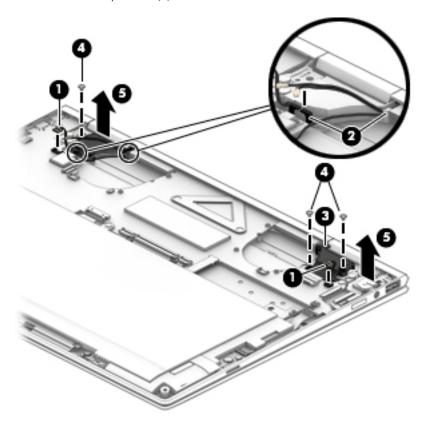

Reverse this procedure to install the rear speakers.

## Display assembly

| Description                                                                                          | Spare part number |
|----------------------------------------------------------------------------------------------------|-------------------|
| 13.3-in., UHD, BrightView, TouchScreen display assembly in dark ash silver finish                    | 942849-001        |
| 13.3-in., UHD, BrightView, TouchScreen display assembly in natural silver finish                     | L02543-001        |
| 13.3-in., UHD, BrightView, TouchScreen display assembly in pale rose gold finish                     | L07271-001        |
| 13.3-in., FHD, AntiGlare, TouchScreen display assembly with privacy filter in dark ash silver finish | L02540-001        |
| 13.3-in., FHD, AntiGlare, TouchScreen display assembly with privacy filter in natural silver finish  | L01923-001        |
| 13.3-in., FHD, AntiGlare, TouchScreen display assembly with privacy filter in pale rose gold finish  | L07272-001        |
| 13.3-in., FHD, BrightView, TouchScreen display assembly in dark ash silver finish                    | L02542-001        |
| 13.3-in., FHD, BrightView, TouchScreen display assembly in natural silver finish                     | 942848-001        |
| 13.3-in., FHD, BrightView, TouchScreen display assembly in pale rose gold finish                     | L07270-001        |

Before removing the display assembly, follow these steps:

- 1. Shut down the computer. If you are unsure whether the computer is off or in Hibernation, turn the computer on, and then shut it down through the operating system.
- 2. Disconnect all external devices connected to the computer.

- 3. Disconnect the power from the computer by first unplugging the power cord from the AC outlet, and then unplugging the AC adapter from the computer.
- 4. Remove the bottom cover (see <u>Bottom cover on page 29</u>).
- 5. Disconnect the battery cable from the system board (see <u>Battery on page 31</u>).

Remove the display assembly:

- 1. Disconnect the wireless antenna cables (1) from the WLAN module.
- NOTE: The #1/white WLAN antenna cable connects to the WLAN module "#1/Main" terminal. The #2/black WLAN antenna cable connects to the WLAN module "#2/Aux" terminal.
- 2. Disconnect the webcam/microphone module cable (2) from the system board.
- 3. Disconnect the display panel cable (3) from the system board.

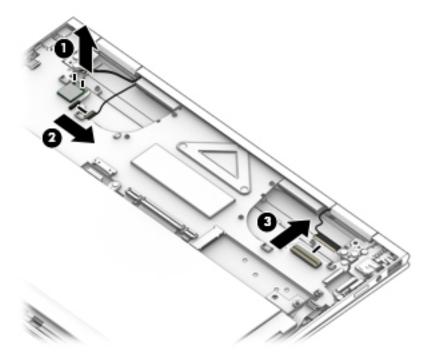

4. Remove the four Phillips M2.5×4.6 screws that secure the display assembly to the keyboard/top cover.

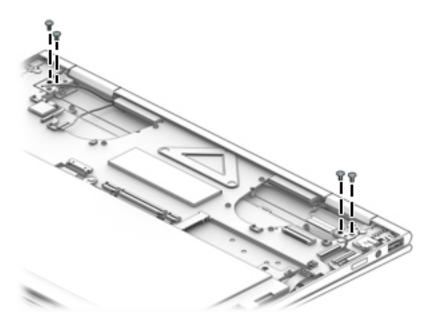

- 5. Position the display assembly (1) in the tablet mode.
- 6. Remove the display assembly (2) by sliding it up and back at an angle.

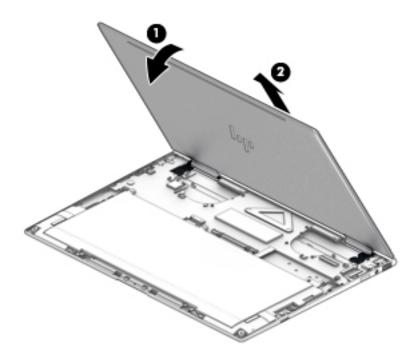

Reverse this procedure to install the display assembly.

# Front speakers

| Description                                               | Spare part number |
|-----------------------------------------------------------|-------------------|
| Front left speaker (includes cable and rubber isolators)  | 942834-001        |
| Front right speaker (includes cable and rubber isolators) | 942833-001        |

#### Before removing the front speakers, follow these steps:

- 1. Turn off the computer. If you are unsure whether the computer is off or in Hibernation, turn the computer on, and then shut it down through the operating system.
- 2. Disconnect the power from the computer by first unplugging the power cord from the AC outlet, and then unplugging the AC adapter from the computer.
- 3. Disconnect all external devices from the computer.
- 4. Remove the bottom cover (see <u>Bottom cover on page 29</u>).
- 5. Disconnect the battery cable from the system board (see <u>Battery on page 31</u>).
- **6.** Remove the fans (see <u>Fans on page 35</u>).

#### Remove the front speakers:

- 1. Disconnect the front speaker cables (1) from the system board.
- 2. Release the tape (2) that secures the speaker cables to the keyboard/top cover.
- 3. Remove the four Phillips M2.0×3.7 shoulder screws (3) that secure the front speakers to the keyboard/top cover.
- 4. Remove the two Phillips M2.0×2.4 screws (4) that secure the front speakers to the keyboard/top cover.

#### **5.** Remove the front speakers **(5)**.

⚠ CAUTION: When removing and replacing the front speakers, make note of the location of the rubber isolators (6). Damage to these isolators or their absence will result in diminished front speaker performance.

The front speaker rubber isolators are included with the front speaker spare part kits and are also included in the Front Speaker Isolator Kit, spare part number L11329-001.

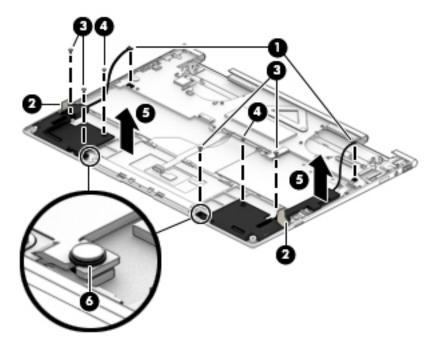

Reverse this procedure to install the front speakers.

#### TouchPad cable

| Description                                     | Spare part number |
|-------------------------------------------------|-------------------|
| TouchPad cable (includes double-sided adhesive) | 942838-001        |

Before removing the TouchPad cable, follow these steps:

- 1. Shut down the computer. If you are unsure whether the computer is off or in Hibernation, turn the computer on, and then shut it down through the operating system.
- 2. Disconnect all external devices connected to the computer.
- 3. Disconnect the power from the computer by first unplugging the power cord from the AC outlet, and then unplugging the AC adapter from the computer.
- 4. Remove the bottom cover (see <u>Bottom cover on page 29</u>).
- 5. Remove the battery (see <u>Battery on page 31</u>).

#### Remove the TouchPad cable:

- 1. Release the ZIF connector (1) to which the TouchPad cable is connected, and then disconnect the TouchPad cable from the system board.
- 2. Release the ZIF connector (2) to which the TouchPad cable is connected, and then disconnect the TouchPad cable from the TouchPad.
- 3. Detach the TouchPad cable (3) from the keyboard/top cover. (The TouchPad cable is attached to the keyboard/top cover with double-sided adhesive.)

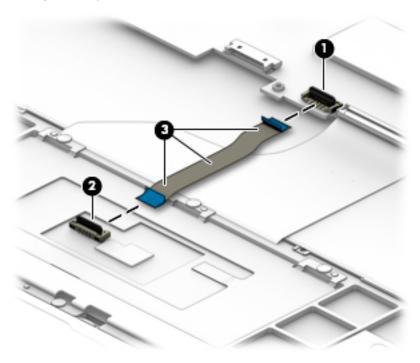

4. Remove the TouchPad cable.

Reverse this procedure to install the TouchPad cable.

#### **TouchPad**

NOTE: The TouchPad spare part kit does not include the TouchPad cable. The TouchPad cable is available using spare part number 942838-001.

| Description               | Spare part number |
|---------------------------|-------------------|
| In dark ash silver finish | 942837-001        |
| In natural silver finish  | L02694-001        |
| In pale rose gold finish  | L07273-001        |

Before removing the TouchPad, follow these steps:

- 1. Shut down the computer. If you are unsure whether the computer is off or in Hibernation, turn the computer on, and then shut it down through the operating system.
- 2. Disconnect all external devices connected to the computer.
- 3. Disconnect the power from the computer by first unplugging the power cord from the AC outlet, and then unplugging the AC adapter from the computer.
- **4.** Remove the bottom cover (see <u>Bottom cover on page 29</u>).
- **5.** Remove the battery (see <u>Battery on page 31</u>).

#### Remove the TouchPad:

- 1. Release the ZIF connector (1) to which the TouchPad cable is connected, and then disconnect the TouchPad cable from the system board.
- 2. Detach the TouchPad cable (2) from the keyboard/top cover. (The TouchPad cable is attached to the keyboard/top cover with double-sided adhesive.)
- 3. Remove the seven Phillips M2.0×2.4 screws (3) that secure the TouchPad and TouchPad bracket to the keyboard/top cover.
- 4. Remove the TouchPad bracket (4).

### **5.** Remove the TouchPad **(5)**.

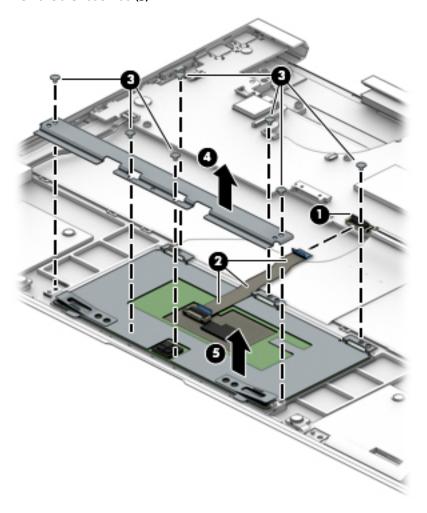

Reverse this procedure to install the TouchPad.

#### Card reader board cable

| Description                                              | Spare part number |
|----------------------------------------------------------|-------------------|
| Card reader board cable (includes double-sided adhesive) | 942830-001        |

Before removing the card reader board cable, follow these steps:

- 1. Shut down the computer. If you are unsure whether the computer is off or in Hibernation, turn the computer on, and then shut it down through the operating system.
- 2. Disconnect all external devices connected to the computer.
- 3. Disconnect the power from the computer by first unplugging the power cord from the AC outlet, and then unplugging the AC adapter from the computer.
- 4. Remove the bottom cover (see Bottom cover on page 29).
- 5. Remove the battery (see <u>Battery on page 31</u>).

Remove the card reader board cable:

- 1. Release the ZIF connector (1) to which the card reader board cable is connected, and then disconnect the card reader board cable from the system board.
- 2. Release the ZIF connector (2) to which the card reader board cable is connected, and then disconnect the card reader board cable from the card reader board.
- 3. Detach the card reader board cable (3) from the keyboard/top cover. (The card reader board cable is attached to the keyboard/top cover with double-sided adhesive.)

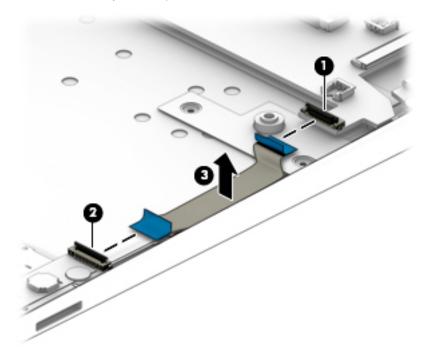

4. Remove the card reader board cable.

Reverse this procedure to install the card reader board cable.

#### Card reader board

NOTE: The card reader board spare part kit does not include the card reader board cable. The card reader board cable is available using spare part number 942830-001.

| Description       | Spare part number |
|-------------------|-------------------|
| Card reader board | 942829-001        |

Before removing the card reader board, follow these steps:

- Shut down the computer. If you are unsure whether the computer is off or in Hibernation, turn the computer on, and then shut it down through the operating system.
- 2. Disconnect all external devices connected to the computer.
- Disconnect the power from the computer by first unplugging the power cord from the AC outlet, and then unplugging the AC adapter from the computer.
- 4. Remove the bottom cover (see Bottom cover on page 29).
- 5. Remove the battery (see <u>Battery on page 31</u>).

Remove the card reader board:

- Release the ZIF connector (1) to which card reader board cable is connected, and then disconnect the card reader board cable from the system board.
- Detach the card reader board cable (2) from the keyboard/top cover. (The card reader board cable is attached to the keyboard/top cover with double-sided adhesive.)
- 3. Remove the Phillips M2.0×2.8 screw (3) that secures the card reader board to the keyboard/top cover.
- Remove the card reader board (4).

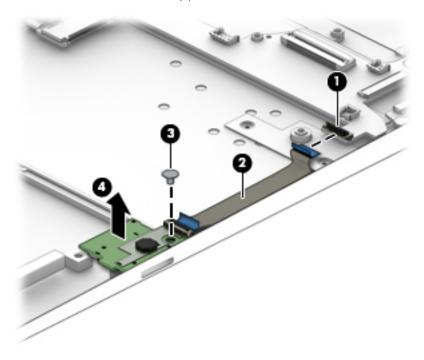

Reverse this procedure to install the card reader board.

## System board

NOTE: All system board spare part kits include a processor and replacement thermal material.

| Description                                                                                                    | Spare part number |
|----------------------------------------------------------------------------------------------------|-------------------|
| Equipped with an Intel Core i7-8550U 1.80-GHz (turbo up to 4.00-GHz) quad core processor (2400-MHz, 8.0-MB L3 cache, 15-W), an Intel UHD 620 graphics subsystem with UMA video memory, 16-GB of system memory, and the Windows 10 operating system | 941884-601        |
| Equipped with an Intel Core i7-8550U 1.80-GHz (turbo up to 4.00-GHz) quad core processor (2400-MHz, 8.0-MB L3 cache, 15-W), an Intel UHD 620 graphics subsystem with UMA video memory, 16-GB of system memory, and a non-Windows operating system  | 941884-001        |
| Equipped with an Intel Core i7-8550U 1.80-GHz (turbo up to 4.00-GHz) quad core processor (2400-MHz, 8.0-MB L3 cache, 15-W), an Intel UHD 620 graphics subsystem with UMA video memory, 8-GB of system memory, and the Windows 10 operating system  | 941883-601        |
| Equipped with an Intel Core i7-8550U 1.80-GHz (turbo up to 4.00-GHz) quad core processor (2400-MHz, 8.0-MB L3 cache, 15-W), an Intel UHD 620 graphics subsystem with UMA video memory, 8-GB of system memory, and a non-Windows operating system   | 941883-001        |
| Equipped with an Intel Core i5-8250U 1.60-GHz (turbo up to 3.40-GHz) quad core processor (2400-MHz, 6.0-MB L3 cache, 15-W), an Intel UHD 620 graphics subsystem with UMA video memory, 8-GB of system memory, and the Windows 10 operating system  | 941882-601        |
| Equipped with an Intel Core i5-8250U 1.60-GHz (turbo up to 3.40-GHz) quad core processor (2400-MHz, 6.0-MB L3 cache, 15-W), an Intel UHD 620 graphics subsystem with UMA video memory, 8-GB of system memory, and a non-Windows operating system   | 941882-001        |

Before removing the system board, follow these steps:

- Shut down the computer. If you are unsure whether the computer is off or in Hibernation, turn the computer on, and then shut it down through the operating system.
- 2. Disconnect all external devices connected to the computer.
- 3. Disconnect the power from the computer by first unplugging the power cord from the AC outlet, and then unplugging the AC adapter from the computer.
- Remove the bottom cover (see Bottom cover on page 29), and then remove the following components:
  - Battery (see Battery on page 31) a.
  - b. Solid-state drive (see Solid-state drive on page 33)
  - Fans (see Fans on page 35)

When replacing the system board, be sure to remove the heat sink (see Heat sink on page 54) from the defective system board and install it on the replacement system board.

Remove the system board:

- Disconnect the following cables from the system board:
  - (1) Front speaker cables
  - (2) TouchPad ZIF connector cable
  - (3) Keyboard ZIF connector cable
  - (4) Backlight ZIF connector cable
  - (5) Card reader board ZIF connector cable

- **(6)** Fingerprint reader module ZIF connector cable
- (7) Rear speaker cables
- (8) WLAN module antenna cables
- NOTE: The #1/white WLAN antenna cable connects to the WLAN module "#1/Main" terminal. The #2/black WLAN antenna cable connects to the WLAN module "#2/Aux" terminal.
  - (9) Webcam-microphone module cable
  - (10) Display panel ZIF connector cable
  - (11) Audio jack board ZIF connector cable

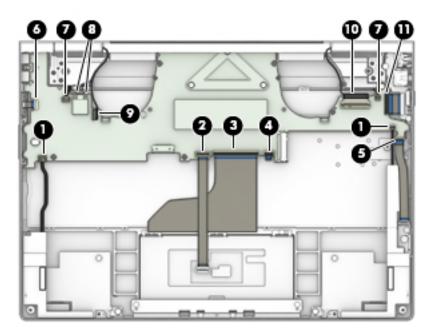

2. Remove the two Phillips M2.0×2.8 screws (1) that secure the system board to the keyboard/top cover.

3. Remove the Phillips M2.0×1.9 broad head screw (2) that secures the system board to the keyboard/top cover.

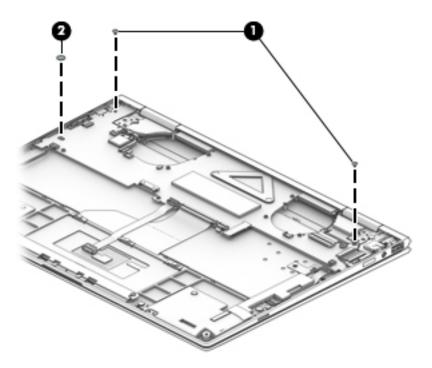

- 4. Lift the front edge of the system board (1) until it rests at an angle.
- 5. Remove the system board (2) by sliding it up and forward at an angle.

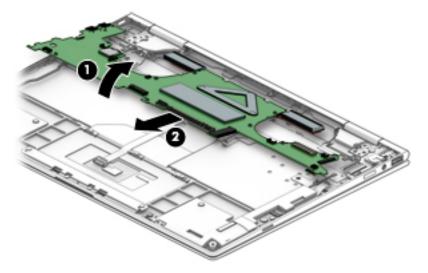

Reverse this procedure to install the system board.

#### Heat sink

| Description                                           | Spare part number |
|-------------------------------------------------------|-------------------|
| Heat sink (includes the replacement thermal material) | 942841-001        |

#### Before removing the heat sink, follow these steps:

- 1. Turn off the computer. If you are unsure whether the computer is off or in Hibernation, turn the computer on, and then shut it down through the operating system.
- 2. Disconnect the power from the computer by first unplugging the power cord from the AC outlet, and then unplugging the AC adapter from the computer.
- 3. Disconnect all external devices from the computer.
- 4. Remove the bottom cover (see <u>Bottom cover on page 29</u>), and then remove the following components:
  - **a.** Battery (see <u>Battery on page 31</u>)
  - **b.** Solid-state drive (see <u>Solid-state drive on page 33</u>)
  - **c.** Fans (see Fans on page 35)
  - **d.** System board (see <u>System board on page 51</u>)

#### Remove the heat sink:

- 1. Turn the system board upside down with the front toward you.
- 2. Remove the three Phillips M2.0×2.8 screws (1) that secure the heat sink to the system board.

#### 3. Remove the heat sink (2).

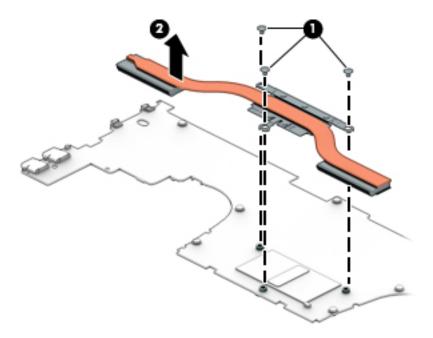

NOTE: The thermal material must be thoroughly cleaned from the surfaces of the heat sink and the system board components each time the heat sink is removed. Replacement thermal material is included with the heat sink and system board spare part kits.

Thermal paste is used on the processor (1) and the heat sink section (2) that services it.

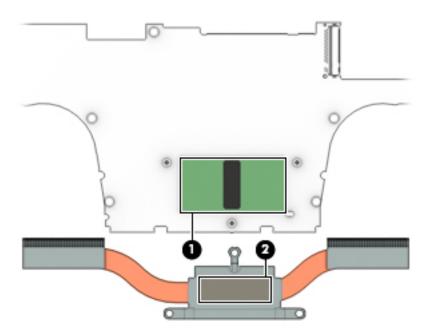

Reverse this procedure to install the heat sink.

## Audio jack board

NOTE: The audio jack board spare part kit does not include the audio jack board cable. The audio jack board cable is available using spare part number 942832-001.

| Description                                                                                                    | Spare part number |
|----------------------------------------------------------------------------------------------------|-------------------|
| Audio jack board (includes audio jack, power button, power light, and USB port; does not include audio jack board cable) | 942831-001        |

Before removing the audio jack board, follow these steps:

- 1. Shut down the computer. If you are unsure whether the computer is off or in Hibernation, turn the computer on, and then shut it down through the operating system.
- 2. Disconnect all external devices connected to the computer.
- 3. Disconnect the power from the computer by first unplugging the power cord from the AC outlet, and then unplugging the AC adapter from the computer.
- 4. Remove the bottom cover (see <u>Bottom cover on page 29</u>), and then remove the following components:
  - **a.** Battery (see <u>Battery on page 31</u>)
  - **b.** Solid-state drive (see Solid-state drive on page 33)
  - c. Fans (see Fans on page 35)
  - **d.** System board (see System board on page 51)

#### Remove the audio jack board:

- 1. Remove the two Phillips M2.0×2.8 screws (1) that secure the audio jack board to the keyboard/top cover.
- 2. Lift the front edge of the audio jack board (2) until it rests at an angle.

Remove the audio jack board (3) by sliding it up and forward at an angle. 3.

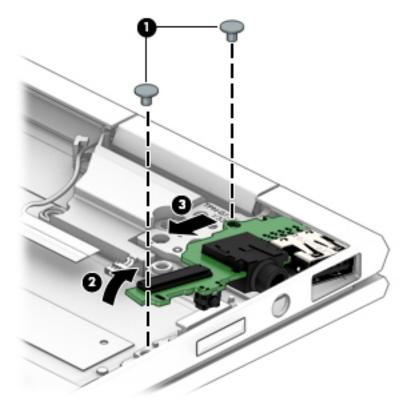

Reverse this procedure to install the audio jack board.

#### Using Setup Utility (BIOS) 6

Setup Utility, or Basic Input/Output System (BIOS), controls communication between all the input and output devices on the system (such as disk drives, display, keyboard, mouse, and printer). Setup Utility (BIOS) includes settings for the types of devices installed, the startup sequence of the computer, and the amount of system and extended memory.

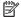

NOTE: To start Setup Utility on convertible computers, your computer must be in notebook mode and you must use the keyboard attached to your notebook.

# Starting Setup Utility (BIOS)

⚠ CAUTION: Use extreme care when making changes in Setup Utility (BIOS). Errors can prevent the computer from operating properly.

Turn on or restart the computer, quickly press esc, and then press f10.

# Updating Setup Utility (BIOS)

Updated versions of Setup Utility (BIOS) may be available on the HP website.

Most BIOS updates on the HP website are packaged in compressed files called SoftPags.

Some download packages contain a file named Readme.txt, which contains information regarding installing and troubleshooting the file.

## Determining the BIOS version

To decide whether you need to update Setup Utility (BIOS), first determine the BIOS version on your computer.

To reveal the BIOS version information (also known as ROM date and System BIOS), use one of these options.

- **HP Support Assistant** 
  - Type support in the taskbar search box, and then select the HP Support Assistant app.
    - or -

Click the guestion mark icon in the taskbar.

- Select **My PC**, and then select **Specifications**.
- Setup Utility (BIOS)
  - Start Setup Utility (BIOS) (see Starting Setup Utility (BIOS) on page 58). 1.
  - 2. Select **Main**, select **System Information**, and then make note of the BIOS version.
  - 3. Select **Exit**, select **No**, and then follow the on-screen instructions.

To check for later BIOS versions, see Downloading a BIOS update on page 59.

## Downloading a BIOS update

- CAUTION: To reduce the risk of damage to the computer or an unsuccessful installation, download and install a BIOS update only when the computer is connected to reliable external power using the AC adapter. Do not download or install a BIOS update while the computer is running on battery power, docked in an optional docking device, or connected to an optional power source. During the download and installation, follow these instructions:
  - Do not disconnect power from the computer by unplugging the power cord from the AC outlet.
  - Do not shut down the computer or initiate Sleep.
  - Do not insert, remove, connect, or disconnect any device, cable, or cord.
- NOTE: If your computer is connected to a network, consult the network administrator before installing any software updates, especially system BIOS updates.
  - 1. Type support in the taskbar search box, and then select the **HP Support Assistant** app.
    - or –

Click the question mark icon in the taskbar.

- 2. Click **Updates**, and then click **Check for updates and messages**.
- 3. Follow the on-screen instructions.
- 4. At the download area, follow these steps:
  - a. Identify the most recent BIOS update and compare it to the BIOS version currently installed on your computer. If the update is more recent than your BIOS version, make a note of the date, name, or other identifier. You may need this information to locate the update later, after it has been downloaded to your hard drive.
  - **b.** Follow the on-screen instructions to download your selection to the hard drive.
    - Make a note of the path to the location on your hard drive where the BIOS update is downloaded. You will need to access this path when you are ready to install the update.

BIOS installation procedures vary. Follow any instructions that appear on the screen after the download is complete. If no instructions appear, follow these steps:

- 1. Type file in the taskbar search box, and then select **File Explorer**.
- 2. Click your hard drive designation. The hard drive designation is typically Local Disk (C:).
- 3. Using the hard drive path you recorded earlier, open the folder that contains the update.
- 4. Double-click the file that has an .exe extension (for example, *filename*.exe).
  - The BIOS installation begins.
- 5. Complete the installation by following the on-screen instructions.
- NOTE: After a message on the screen reports a successful installation, you can delete the downloaded file from your hard drive.

# 7 Using HP PC Hardware Diagnostics (UEFI)

HP PC Hardware Diagnostics is a Unified Extensible Firmware Interface (UEFI) that allows you to run diagnostic tests to determine whether the computer hardware is functioning properly. The tool runs outside the operating system so that it can isolate hardware failures from issues that are caused by the operating system or other software components.

When HP PC Hardware Diagnostics (UEFI) detects a failure that requires hardware replacement, a 24-digit Failure ID code is generated. This ID code can then be provided to support to help determine how to correct the problem.

NOTE: To start diagnostics on a convertible computer, your computer must be in notebook mode and you must use the keyboard attached.

To start HP PC Hardware Diagnostics (UEFI), follow these steps:

- 1. Turn on or restart the computer, and quickly press esc.
- 2. Press f2.

The BIOS searches three places for the diagnostic tools, in the following order:

Connected USB drive

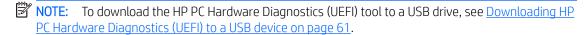

- **b.** Hard drive
- c. BIOS
- 3. When the diagnostic tool opens, select the type of diagnostic test you want to run, and then follow the onscreen instructions.
- NOTE: If you need to stop a diagnostic test, press esc.

# Downloading HP PC Hardware Diagnostics (UEFI) to a USB device

NOTE: The HP PC Hardware Diagnostics (UEFI) download instructions are provided in English only, and you must use a Windows computer to download and create the HP UEFI support environment because only .exe files are offered.

There are two options to download HP PC Hardware Diagnostics to a USB device.

#### Download the latest UEFI version

- 1. Go to http://www.hp.com/go/techcenter/pcdiags. The HP PC Diagnostics home page is displayed.
- 2. In the HP PC Hardware Diagnostics section, select the **Download** link, and then select **Run**.

#### Download any version of UEFI for a specific product

- 1. Go to <a href="http://www.hp.com/support">http://www.hp.com/support</a>.
- 2. Select **Get software and drivers**.
- 3. Enter the product name or number.
- 4. Select your computer, and then select your operating system.
- In the Diagnostic section, follow the on-screen instructions to select and download the UEFI version you want.

## **Specifications** 8

|                                   | Metric            | U.S.                |
|-----------------------------------|-------------------|---------------------|
| Computer dimensions               |                   |                     |
| Width                             | 30.6 cm           | 12.1 in             |
| Depth                             | 21.8 cm           | 8.6 in              |
| Height                            | 1.4 cm            | 0.6 in              |
| Weight                            | 1.3 kg            | 2.9 lbs             |
| Temperature                       |                   |                     |
| Operating                         | 5°C to 35°C       | 41°F to 95°F        |
| Nonoperating                      | -20°C to 60°C     | -4°F to 140°F       |
| Relative humidity (noncondensing) |                   |                     |
| Operating                         | 10% to 90%        |                     |
| Nonoperating                      | 5% to 95%         |                     |
| Maximum altitude (unpressurized)  |                   |                     |
| Operating                         | -15 m to 3,048 m  | -50 ft to 10,000 ft |
| Nonoperating                      | -15 m to 12,192 m | -50 ft to 40,000 ft |

temperatures.

# 9 Backing up, restoring, and recovering

This chapter provides information about the following processes. The information in the chapter is standard procedure for most products.

- Creating recovery media and backups
- Restoring and recovering your system

For additional information, refer to the HP Support Assistant app.

Type support in the taskbar search box, and then select the **HP Support Assistant** app.

- or -

Select the guestion mark icon in the taskbar.

IMPORTANT: If you will be performing recovery procedures on a tablet, the tablet battery must be at least 70% charged before you start the recovery process.

**IMPORTANT:** For a tablet with a detachable keyboard, connect the tablet to the keyboard base before beginning any recovery process.

## Creating recovery media and backups

The following methods of creating recovery media and backups are available on select products only. Choose the available method according to your computer model.

- Use HP Recovery Manager to create HP Recovery media after you successfully set up the computer. This
  step creates a backup of the HP Recovery partition on the computer. The backup can be used to reinstall
  the original operating system in cases where the hard drive is corrupted or has been replaced. For
  information on creating recovery media, see <u>Using HP Recovery media</u> (select products only) on page 63.
   For information on the recovery options that are available using the recovery media, see <u>Using Windows</u>
  tools on page 64.
- Use Windows tools to create system restore points and create backups of personal information. See <u>Using</u> Windows tools on page 64.
- NOTE: If storage is 32 GB or less, Microsoft System Restore is disabled by default.
- On select products, use the HP Cloud Recovery Download Tool to create a bootable USB flash drive for your HP recovery media. For more information, see <u>Using the HP Cloud Recovery Download Tool (select products only) on page 65</u>.

## Using HP Recovery media (select products only)

If possible, check for the presence of the Recovery partition and the Windows partition. Right-click the **Start** button, select **File Explorer**, and then select **This PC**.

- If your computer does not list the Windows partition and the Recovery partition, you can obtain recovery
  media for your system from support. You can find contact information on the HP website. Go to
  <a href="http://www.hp.com/support">http://www.hp.com/support</a>, select your country or region, and follow the on-screen instructions.
- If your computer does list the Recovery partition and the Windows partition, you can use HP Recovery Manager to create recovery media after you successfully set up the computer. HP Recovery media can be

used to perform system recovery if the hard drive becomes corrupted. System recovery reinstalls the original operating system and software programs that were installed at the factory and then configures the settings for the programs. HP Recovery media can also be used to customize the system or restore the factory image if you replace the hard drive.

- Only one set of recovery media can be created. Handle these recovery tools carefully, and keep them in a safe place.
- HP Recovery Manager examines the computer and determines the required storage capacity for the media that will be required.
- To create recovery discs, your computer must have an optical drive with DVD writer capability, and you must use only high-quality blank DVD-R, DVD+R, DVD-R DL, or DVD+R DL discs. Do not use rewritable discs such as CD±RW, DVD±RW, double-layer DVD±RW, or BD-RE (rewritable Blu-ray) discs; they are not compatible with HP Recovery Manager software. Or, instead, you can use a high-quality blank USB flash drive.
- If your computer does not include an integrated optical drive with DVD writer capability, but you would like to create DVD recovery media, you can use an external optical drive (purchased separately) to create recovery discs. If you use an external optical drive, it must be connected directly to a USB port on the computer; the drive cannot be connected to a USB port on an external device, such as a USB hub. If you cannot create DVD media yourself, you can obtain recovery discs for your computer from HP. You can find contact information on the HP website. Go to http://www.hp.com/support, select your country or region, and follow the on-screen instructions.
- Be sure that the computer is connected to AC power before you begin creating the recovery media.
- The creation process can take an hour or more. Do not interrupt the creation process.
- If necessary, you can exit the program before you have finished creating all of the recovery DVDs. HP Recovery Manager will finish burning the current DVD. The next time you start HP Recovery Manager, you will be prompted to continue.

To create HP Recovery media using HP recovery manager:

- MPORTANT: For a tablet with a detachable keyboard, connect the tablet to the keyboard base before beginning these steps.
  - Type recovery in the taskbar search box, and then select **HP Recovery Manager**.
  - Select **Create recovery media**, and then follow the on-screen instructions.

If you ever need to recover the system, see Recovering using HP Recovery Manager on page 65.

## **Using Windows tools**

You can create recovery media, system restore points, and backups of personal information using Windows tools.

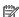

NOTE: If storage is 32 GB or less, Microsoft System Restore is disabled by default.

For more information and steps, see the Get Help app.

Select the **Start** button, and then select the **Get Help** app.

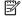

NOTE: You must be connected to the Internet to access the Get Help app.

### Using the HP Cloud Recovery Download Tool (select products only)

To create HP Recovery media using the HP Cloud Recovery Download Tool:

- 1. Go to http://www.hp.com/support.
- 2. Select **Software and Drivers**, and then follow the on-screen instructions.

# Restore and recovery

There are several options for recovering your system. Choose the method that best matches your situation and level of expertise:

- IMPORTANT: Not all methods are available on all products.
  - Windows offers several options for restoring from backup, refreshing the computer, and resetting the computer to its original state. For more information see the Get Help app.
    - ▲ Select the **Start** button, and then select the **Get Help** app.
  - NOTE: You must be connected to the Internet to access the Get Help app.
  - If you need to correct a problem with a preinstalled application or driver, use the Reinstall drivers and/or
    applications option (select products only) of HP Recovery Manager to reinstall the individual application or
    driver.
    - ▲ Type recovery in the taskbar search box, select HP Recovery Manager, select Reinstall drivers and/or applications, and then follow the on-screen instructions.
  - If you want to recover the Windows partition to original factory content, you can choose the System Recovery option from the HP Recovery partition (select products only) or use the HP Recovery media. For more information, see Recovering using HP Recovery Manager on page 65. If you have not already created recovery media, see Using HP Recovery media (select products only) on page 63.
  - On select products, if you want to recover the computer's original factory partition and content, or if you
    have replaced the hard drive, you can use the Factory Reset option of HP Recovery media. For more
    information, see <u>Recovering using HP Recovery Manager on page 65</u>.
  - On select products, if you want to remove the Recovery partition to reclaim hard drive space, HP Recovery Manager offers the Remove Recovery Partition option.

For more information, see Removing the HP Recovery partition (select products only) on page 67.

## Recovering using HP Recovery Manager

HP Recovery Manager software allows you to recover the computer to its original factory state by using the HP Recovery media that you either created or that you obtained from HP, or by using the HP Recovery partition (select products only). If you have not already created recovery media, see <u>Using HP Recovery media</u> (select <u>products only</u>) on page 63.

#### What you need to know before you get started

HP Recovery Manager recovers only software that was installed at the factory. For software not provided
with this computer, you must either download the software from the manufacturer's website or reinstall
the software from the media provided by the manufacturer.

- IMPORTANT: Recovery through HP Recovery Manager should be used as a final attempt to correct computer issues.
- HP Recovery media must be used if the computer hard drive fails. If you have not already created recovery media, see <u>Using HP Recovery media</u> (select products only) on page 63.
- To use the Factory Reset option (select products only), you must use HP Recovery media. If you have not already created recovery media, see <u>Using HP Recovery media</u> (select products only) on page 63.
- If your computer does not allow the creation of HP Recovery media or if the HP Recovery media does not work, you can obtain recovery media for your system from support. You can find contact information from the HP website. Go to <a href="http://www.hp.com/support">http://www.hp.com/support</a>, select your country or region, and follow the on-screen instructions.
- IMPORTANT: HP Recovery Manager does not automatically provide backups of your personal data. Before beginning recovery, back up any personal data you want to retain.

Using HP Recovery media, you can choose from one of the following recovery options:

- NOTE: Only the options available for your computer display when you start the recovery process.
  - System Recovery—Reinstalls the original operating system, and then configures the settings for the programs that were installed at the factory.
  - Factory Reset—Restores the computer to its original factory state by deleting all information from the hard drive and re-creating the partitions. Then it reinstalls the operating system and the software that was installed at the factory.

The HP Recovery partition (select products only) allows System Recovery only.

#### Using the HP Recovery partition (select products only)

The HP Recovery partition allows you to perform a system recovery without the need for recovery discs or a recovery USB flash drive. This type of recovery can be used only if the hard drive is still working.

To start HP Recovery Manager from the HP Recovery partition:

- IMPORTANT: For a tablet with a detachable keyboard, connect the tablet to the keyboard base before beginning these steps (select products only).
  - 1. Type recovery in the taskbar search box, select **HP Recovery Manager**, and then select **Windows Recovery Environment**.

- or -

For computers or tablets with keyboards attached, press f11 while the computer boots, or press and hold f11 as you press the power button.

For tablets without keyboards:

- Turn on or restart the tablet, and then quickly hold down the volume up button; then select f11.
- or -
- Turn on or restart the tablet, and then quickly hold down the volume down button; then select f11.
- 2. Select **Troubleshoot** from the boot options menu.
- 3. Select **Recovery Manager**, and then follow the on-screen instructions.

#### Using HP Recovery media to recover

You can use HP Recovery media to recover the original system. This method can be used if your system does not have an HP Recovery partition or if the hard drive is not working properly.

- 1. If possible, back up all personal files.
- 2. Insert the HP Recovery media, and then restart the computer.
  - NOTE: If the computer does not automatically restart in HP Recovery Manager, change the computer boot order. See Changing the computer boot order on page 67.
- 3. Follow the on-screen instructions.

#### Changing the computer boot order

If your computer does not restart in HP Recovery Manager, you can change the computer boot order, which is the order of devices listed in BIOS where the computer looks for startup information. You can change the selection to an optical drive or a USB flash drive.

To change the boot order:

- IMPORTANT: For a tablet with a detachable keyboard, connect the tablet to the keyboard base before beginning these steps.
  - 1. Insert the HP Recovery media.
  - 2. Access the system **Startup** menu.

For computers or tablets with keyboards attached:

▲ Turn on or restart the computer or tablet, quickly press esc, and then press f9 for boot options.

For tablets without keyboards:

- Turn on or restart the tablet, and then quickly hold down the volume up button; then select **f9**.
  - or -

Turn on or restart the tablet, and then quickly hold down the volume down button; then select **f9**.

- 3. Select the optical drive or USB flash drive from which you want to boot.
- 4. Follow the on-screen instructions.

#### Removing the HP Recovery partition (select products only)

HP Recovery Manager software allows you to remove the HP Recovery partition to free up hard drive space.

- IMPORTANT: After you remove the HP Recovery partition, you will not be able to perform System Recovery or create HP Recovery media from the HP Recovery partition. So before you remove the Recovery partition, create HP Recovery media; see <u>Using HP Recovery media</u> (select products only) on page 63.
- NOTE: The Remove Recovery Partition option is only available on products that support this function.

Follow these steps to remove the HP Recovery partition:

- 1. Type recovery in the taskbar search box, and then select **HP Recovery Manager**.
- 2. Select **Remove Recovery Partition**, and then follow the on-screen instructions.

# 10 Power cord set requirements

The wide-range input feature of the computer permits it to operate from any line voltage from 100 to 120 volts AC, or from 220 to 240 volts AC.

The 3-conductor power cord set included with the computer meets the requirements for use in the country or region where the equipment is purchased.

Power cord sets for use in other countries and regions must meet the requirements of the country or region where the computer is used.

# Requirements for all countries

The following requirements are applicable to all countries and regions:

- The length of the power cord set must be at least 1.0 m (3.3 ft) and no more than 2.0 m (6.5 ft).
- All power cord sets must be approved by an acceptable accredited agency responsible for evaluation in the country or region where the power cord set will be used.
- The power cord sets must have a minimum current capacity of 10 amps and a nominal voltage rating of 125 or 250 V AC, as required by the power system of each country or region.
- The appliance coupler must meet the mechanical configuration of an EN 60 320/IEC 320 Standard Sheet C13 connector for mating with the appliance inlet on the back of the computer. Requirements for all countries 113

# Requirements for specific countries and regions

| Country/region                 | Accredited agency | Applicable note number |
|--------------------------------|-------------------|------------------------|
| Australia                      | EANSW             | 1                      |
| Austria                        | OVE               | 1                      |
| Belgium                        | CEBC              | 1                      |
| Canada                         | CSA               | 2                      |
| Denmark                        | DEMKO             | 1                      |
| Finland                        | FIMKO             | 1                      |
| France                         | UTE               | 1                      |
| Germany                        | VDE               | 1                      |
| Italy                          | IMQ               | 1                      |
| Japan                          | METI              | 3                      |
| The Netherlands                | KEMA              | 1                      |
| Norway                         | NEMKO             | 1                      |
| The People's Republic of China | COC               | 5                      |

| Country/region     | Accredited agency | Applicable note number |
|--------------------|-------------------|------------------------|
| South Korea        | EK                | 4                      |
| Sweden             | СЕМКО             | 1                      |
| Switzerland        | SEV               | 1                      |
| Taiwan             | BSMI              | 4                      |
| The United Kingdom | BSI               | 1                      |
| The United States  | UL                | 2                      |

- 1. The flexible cord must be Type HO5VV-F, 3-conductor, 1.0-mm<sup>2</sup> conductor size. Power cord set fittings (appliance coupler and wall plug) must bear the certification mark of the agency responsible for evaluation in the country or region where it will be used.
- 2. The flexible cord must be Type SPT-3 or equivalent, No. 18 AWG, 3-conductor. The wall plug must be a two-pole grounding type with a NEMA 5-15P (15 A, 125 V) or NEMA 6-15P (15 A, 250 V) configuration.
- 3. The appliance coupler, flexible cord, and wall plug must bear a "T" mark and registration number in accordance with the Japanese Dentori Law. The flexible cord must be Type VCT or VCTF, 3-conductor, 1.00-mm² conductor size. The wall plug must be a two-pole grounding type with a Japanese Industrial Standard C8303 (7 A, 125 V) configuration.
- 4. The flexible cord must be Type RVV, 3-conductor, 0.75-mm<sup>2</sup> conductor size. Power cord set fittings (appliance coupler and wall plug) must bear the certification mark of the agency responsible for evaluation in the country or region where it will be used.
- 5. The flexible cord must be Type VCTF, 3-conductor, 0.75-mm<sup>2</sup> conductor size. Power cord set fittings (appliance coupler and wall plug) must bear the certification mark of the agency responsible for evaluation in the country or region where it will be used.

# 11 Recycling

When a non-rechargeable or rechargeable battery has reached the end of its useful life, do not dispose of the battery in general household waste. Follow the local laws and regulations in your area for battery disposal.

HP encourages customers to recycle used electronic hardware, HP original print cartridges, and rechargeable batteries. For more information about recycling programs, see the HP Web site at <a href="http://www.hp.com/recycle">http://www.hp.com/recycle</a>.

# Index

| AC adapter and battery light 5 AC adapter, spare part numbers: 22 action keys 12, 13 audio jack board removal 56 spare part number 20, 56 audio jack board cable removal 39 spare part number 20, 39, 56 audio, product description 1, 2 audio-in jack 6 audio-out jack 6 audio-out/audio-in combo jack 6  B backups 63 battery removal 31 spare part number 21, 31 BIOS determining version 58 downloading an update 59 | card reader board cable removal 49 spare part number 20, 49, 50 chipset, product description 1 components bottom 13 display 8 keyboard area 9 left side 6 lights 10 right side 5 speakers 11 special keys 12 TouchPad 9 computer major components 16 connectors, service considerations 24  D display assembly removal 41 spare part numbers 41 display components 8 | fingerprint reader module holder, spare part number 20 fn key 12, 13 front left speaker removal 44 spare part number 44 front right speaker removal 44 spare part number 44 front speaker isolator spare part number 21, 45 Front Speaker Isolator Kit, spare part number 21, 45 front speakers removal 44 spare part numbers 21, 44  G graphics, product description 1 grounding guidelines 26 guidelines equipment 28 grounding 26 |
|----------------------------------------------------------------------------------------------------|----------------------------------------------------------------------------------------------------|----------------------------------------------------------------------------------------------------|
| starting the Setup Utility 58 updating 58 boot order changing 67                                                                                                    | display panel, product description 1 drives precautions 25 preventing damage 25                                                                                                    | packaging 27<br>transporting 27<br>workstation 27                                                                                                    |
| bottom components 13                                                                                                    | duck head adapter, spare part                                                                                                    | Н                                                                                                    |
| bottom cover                                                                                                    | numbers 22                                                                                                    | headphone jack 6                                                                                                    |
| removal 29                                                                                                    |                                                                                                    | headphone/microphone combo jack                                                                                                    |
| spare part numbers 21, 29                                                                                                    | E                                                                                                    | 6                                                                                                    |
| buttons                                                                                                    | electrostatic discharge 26                                                                                                    | heat sink                                                                                                    |
| left TouchPad 9                                                                                                    | equipment guidelines 28<br>esc key 12, 13                                                                                                    | removal 54                                                                                                    |
| power 6, 7<br>right TouchPad 9                                                                                                    | external media cards, product                                                                                                    | spare part number 21, 54<br>HP PC Hardware Diagnostics (UEFI)                                                                                                    |
| rigiit loucheau 3                                                                                                    | description 2                                                                                                    | using 60                                                                                                    |
| С                                                                                                    |                                                                                                    | HP Recovery Manager                                                                                                    |
| cables, service considerations 24                                                                                                    | F                                                                                                    | correcting boot problems 67                                                                                                    |
| camera light 8                                                                                                    | fan                                                                                                    | starting 66                                                                                                    |
| camera, locations 8                                                                                                    | removal 35                                                                                                    | HP Recovery media                                                                                                    |
| caps lock light 10                                                                                                    | spare part numbers 20, 35                                                                                                    | recovery 67                                                                                                    |
| card reader board                                                                                                    | fingerprint reader 5                                                                                                    | using 63                                                                                                    |
| removal 50                                                                                                    | fingerprint reader module                                                                                                    | HP Recovery partition                                                                                                    |
| spare part number 20, 50                                                                                                    | removal 34                                                                                                    | recovery 66                                                                                                    |
|                                                                                                    | spare part numbers 20, 34                                                                                                    | removing 67                                                                                                    |

| HP USB–C-to-VGA adapter, spare part | microphone                            | operating system 2, 3       |
|-------------------------------------|---------------------------------------|-----------------------------|
| number 22                           | jack 6                                | optical drive 1             |
|                                     | locations 8                           | pointing device 2           |
| I                                   | product description 1, 2              | ports 2                     |
| infrared sensor board               | MicroSD memory card 7                 | power requirements 2        |
| removal 38                          | MicroSD memory card reader 7          | processors 1                |
| spare part number 20, 38            | minimized image recovery 66           | product name 1              |
| infrared sensor board cable         | minimized image, creating 65          | security 2                  |
| removal 37                          | model name 1                          | sensors 2                   |
| spare part number 20, 37, 38        | mute light 10                         | serviceability 3            |
| internal microphones, locations 8   |                                       | solid-state drive 1         |
|                                     | 0                                     | storage 1                   |
| J                                   | operating system, product             | video 1, 2                  |
| jacks                               | description 2, 3                      | wireless 2                  |
| audio-in 6                          | optical drive, product description 1  | product name 1              |
| audio-out 6                         | original system recovery 65           |                             |
| audio-out/audio-in combo jack 6     |                                       | R                           |
| headphone 6                         | P                                     | rear left speaker           |
| headphone/microphone combo 6        | packaging guidelines 27               | removal 40                  |
| microphone 6                        | pen, spare part numbers 22            | spare part number 40        |
|                                     | plastic parts, service considerations | rear right speaker          |
| K                                   | 24                                    | removal 40                  |
| keyboard area components 9          | pointing device, product description  | spare part number 40        |
| keyboard, product description 2     | 2                                     | rear speakers               |
| keyboard/top cover, spare part      | ports                                 | removal 40                  |
| numbers 17, 18, 19                  | product description 2                 | spare part numbers 20, 40   |
| keys                                | USB 3.x SuperSpeed port with HP       | recover                     |
| action 12, 13                       | Sleep and Charge 6                    | options 65                  |
| esc 12,13                           | USB Type-C power connector and        | recovery                    |
| fn 12, 13                           | Thunderbolt port with HP Sleep        | discs 64, 67                |
| Windows 12, 13                      | and Charge 5                          | HP Recovery Manager 65      |
|                                     | power button 6, 7                     | media 67                    |
| L left for                          | power connector 5                     | starting 66                 |
| left fan                            | power cord                            | supported discs 64          |
| removal 35                          | set requirements 68                   | system 65                   |
| spare part number 35                | spare part numbers 22, 23             | USB flash drive 67          |
| light components 6                  | power light 6                         | using HP Recovery media 64  |
| light components 10                 | power requirements, product           | recovery media              |
| lights                              | description 2                         | creating using HP Recovery  |
| AC adapter and battery light 5      | processor, product description 1      | Manager 64                  |
| camera 8                            | product description                   | using 63                    |
| caps lock 10                        | audio 1, 2                            | recovery partition          |
| mute 10                             | chipset 1                             | removing 67                 |
| power 6 locating information        | display panel 1                       | removal/replacement         |
| hardware 4                          | external media cards 2                | preliminary requirements 24 |
|                                     | graphics 1                            | procedures 29               |
| software 4                          | keyboard 2                            | right fan                   |
| М                                   | media cards 2                         | removal 35                  |
| memory, product description 1       | memory 1                              | spare part number 35        |
| memory, product description         | microphone 1, 2                       | right-side components 5     |

| rubber foot strip                                               | removal 47                                |
|-----------------------------------------------------------------|-------------------------------------------|
| removal 29                                                      | spare part numbers 20, 47                 |
| spare part numbers 21, 23, 29                                   | zone 9                                    |
| Rubber Kit, spare part numbers 21,                              | TouchPad cable                            |
| 23, 29                                                          | removal 46                                |
| ,                                                               | spare part number 20, 46, 47              |
| S                                                               | transporting guidelines 27                |
| Screw Kit, spare part number 23                                 | transporting galactines = 27              |
| security, product description 2                                 | U                                         |
| sensors, product description 2                                  | USB 3.x SuperSpeed port with HP           |
| service considerations                                          | Sleep and Charge 6                        |
| cables 24                                                       | USB Type-C power connector and            |
| connectors 24                                                   | Thunderbolt port with HP Sleep and        |
| plastic parts 24                                                | Charge 5                                  |
| serviceability, product description 3                           | USB-to-HDMI 2.0 adapter, spare part       |
| sleeve, spare part numbers 22                                   | number 22                                 |
| solid-state drive                                               | USB-to-MultiPort Hub, spare part          |
| product description 1                                           | number 22                                 |
| removal 33                                                      |                                           |
|                                                                 | USB-to-RJ45 adapter, spare part number 22 |
| spare part numbers 20, 33 solid-state drive bracket, spare part | USB–C-to-USB–A dongle, spare part         |
| number 20                                                       | number 22                                 |
|                                                                 | Hulfiber 22                               |
| speakers 11                                                     | V                                         |
| components 11                                                   | vents 13                                  |
| locations 11, 13                                                | video, product description 1, 2           |
| removal 40, 44                                                  | video, product description 1, 2           |
| spare part numbers 20, 21, 40,<br>44                            | W                                         |
|                                                                 | Windows                                   |
| special key components 12                                       | system restore point 63, 64               |
| stylus, spare part numbers 23                                   | Windows key 12, 13                        |
| supported discs, recovery 64                                    | Windows key 12, 13                        |
| system board                                                    | using 64                                  |
| removal 51                                                      | wireless, product description 2           |
| spare part numbers 21, 51                                       | WLAN antennas 8                           |
| system board bracket, spare part                                | workstation guidelines 27                 |
| number 21                                                       | Workstation guidetines 21                 |
| system board shielding, spare part                              |                                           |
| number 21                                                       |                                           |
| system recovery 65                                              |                                           |
| system restore point                                            |                                           |
| creating 64                                                     |                                           |
| system restore point, creating 63                               |                                           |
| Т                                                               |                                           |
|                                                                 |                                           |
| Thunderbolt port with HP Sleep and                              |                                           |
| Charge 5                                                        |                                           |
| tools required 24                                               |                                           |
| TouchPad                                                        |                                           |
| buttons 9                                                       |                                           |
| components 9                                                    |                                           |